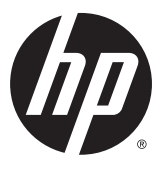

## מדריך עזר לרכיבי חומרה

, HP EliteOne 800 G2 משולב All-in-One עסקי יישא בשמח צג 23 אינץ' , HP EliteOne 705 G2 משולב All-in-One עסקי יישא בשמח צג 23 אינץ' , HP ProOne 600 G2 משולב All-in-One עסקי יישא בשמח צג 21 אינץ' , HP ProOne 400 G2 משולב All-in-One עסקי יישא בשמח צג 20 אינץ'

© Copyright 2015 HP Development Company, .L.P המידע המובא כאן עשוי להשתנות ללא הודעה מראש.

Windows הינו סימן מסחרי או סימן מסחרי רשום של Leicrosoft Corporation בארצות הברית ו/או .<br>במדינות אחרות.

האחריות הבלעדית למוצרים ולשירותים של HP מפורטת במפורש בכתב האחריות הנלווה למוצרים ולשירותים אלו. אין להבין מתוך הכתוב לעיל כי תחול על המוצר אחריות נוספת כלשהי. חברת HP לא תישא באחריות לשגיאות טכניות או לשגיאות עריכה או להשמטות הכלולות במסמך זה.

מסמך זה מכיל מידע שהוא רכוש בעליו והמוגן בזכויות יוצרים. אסור בהחלט לצלם, לשעתק או לתרגם לשפות אחרות חלק כלשהו ממסמך זה מבלי לקבל אישור מוקדם לכך, בכתב, מחברת הפיתוח של HP.

מהדורה ראשונה: יוני 2015

מק"ט מסמך: 822874-BB1

#### **תודאו ספר זה**

מדריך זה מספק מידע בסיסי לשדרוג דגם זה של המחשב.

- **. <b>אזהרה!** טקסט המופיע בצורה זו מציין כי אי מילוי הוראות אלה עלול לגרום לנזק גופני חמור, ואף לגרום למוות.
- ת זהירות: טקסט המופיע בצורה זו מציין כי אי מילוי הוראות אלה עלול לגרום נזק לציוד, וכן לאובדן נתונים או מידע.<br>
	- ر **הערה: ט**קסט המופיע בצורה זו מספק מידע משלים חשוב. <u>《</u>

iv

## תוכן העניינים

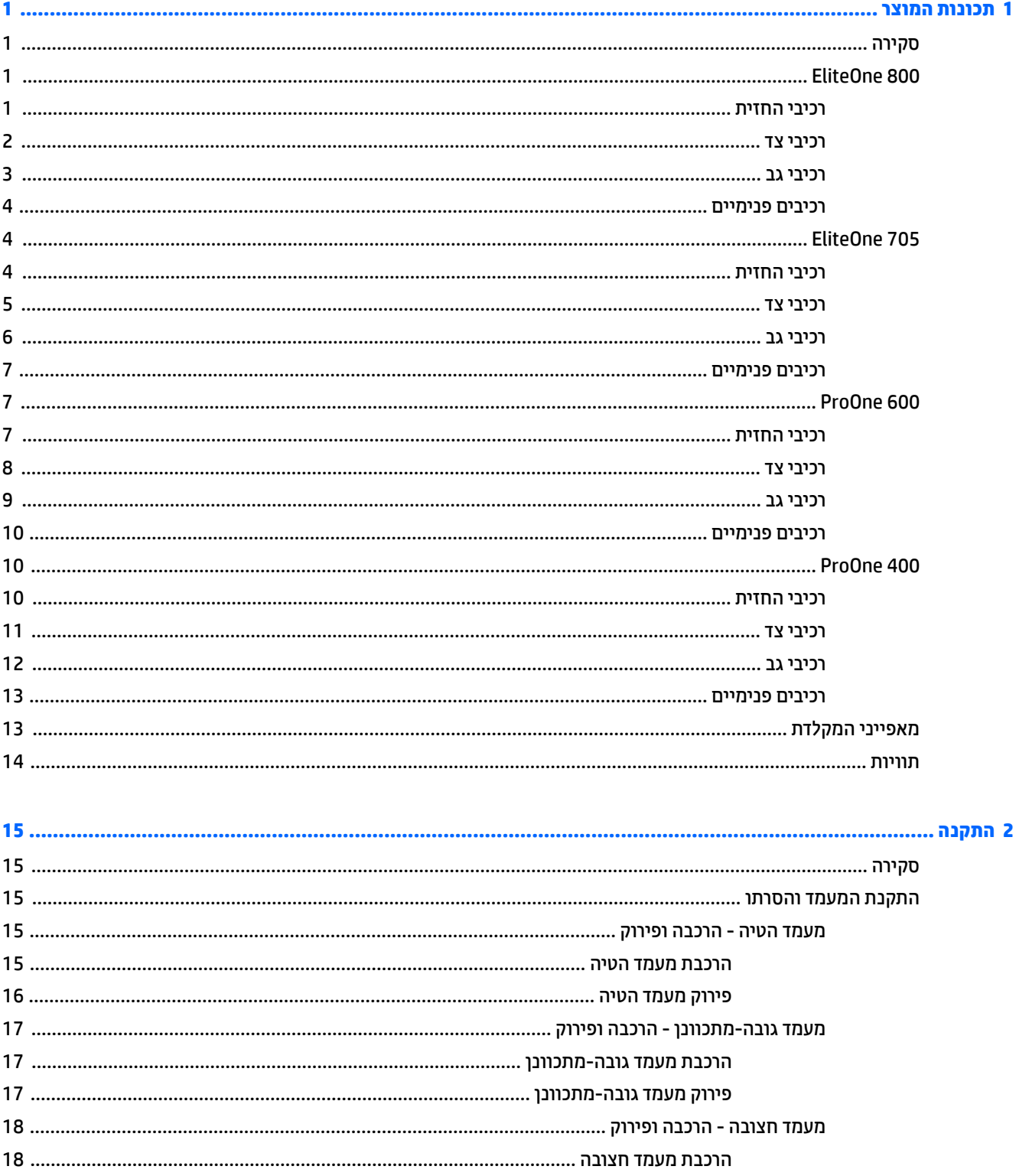

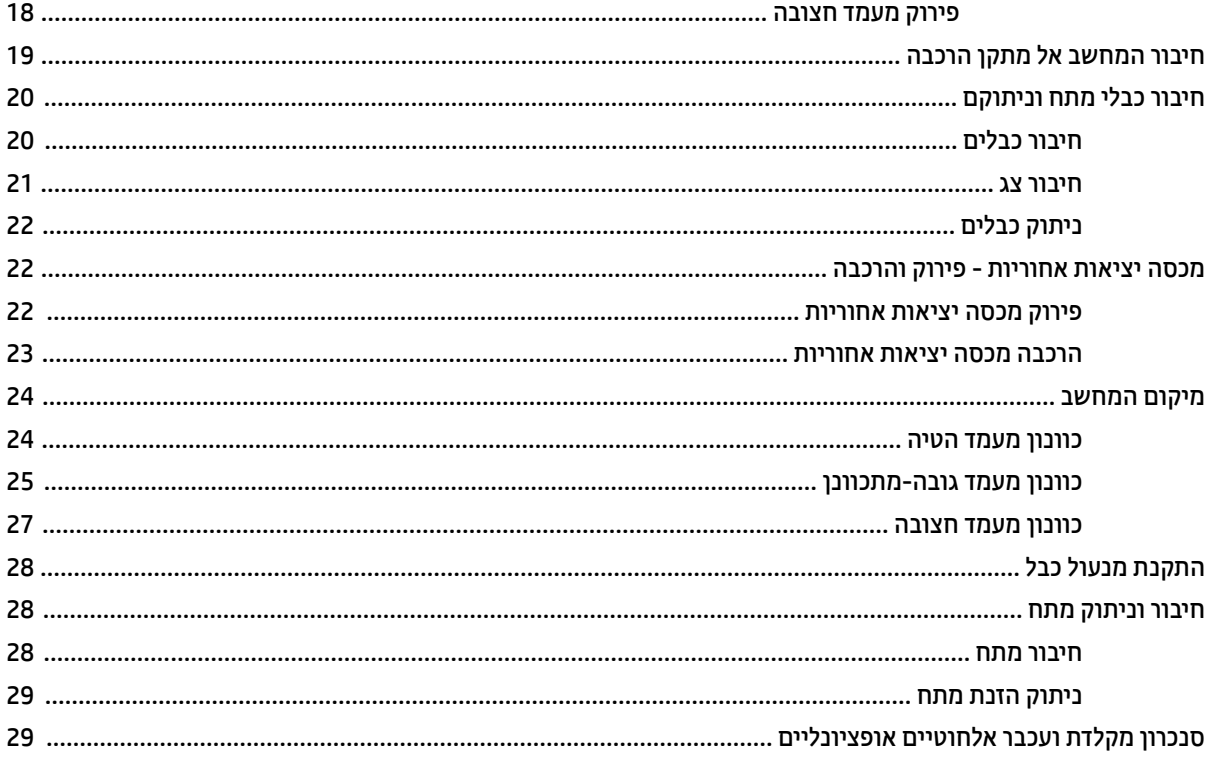

### מפרט SODIMM המכת ההווי המה המה המה ההווי המה המה המה המה המה המה ההווי השונה הווי ה-33 .................. 33 .

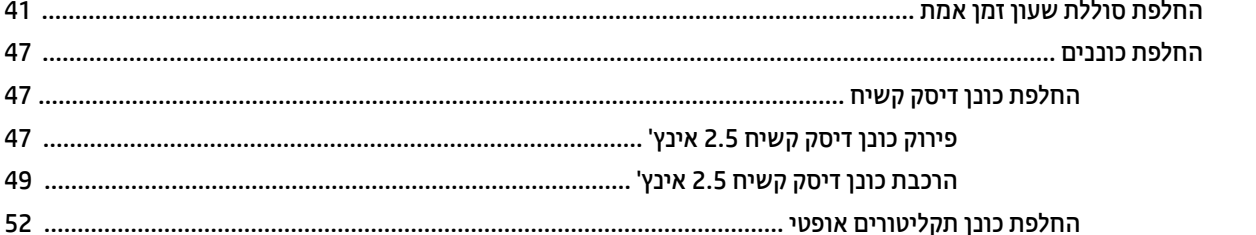

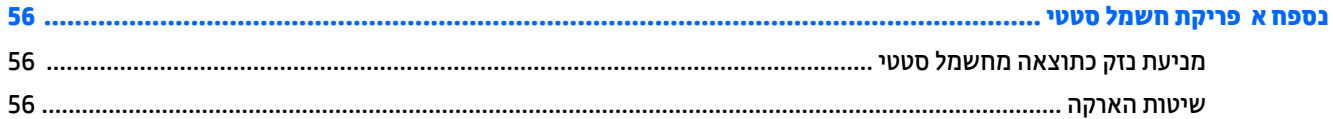

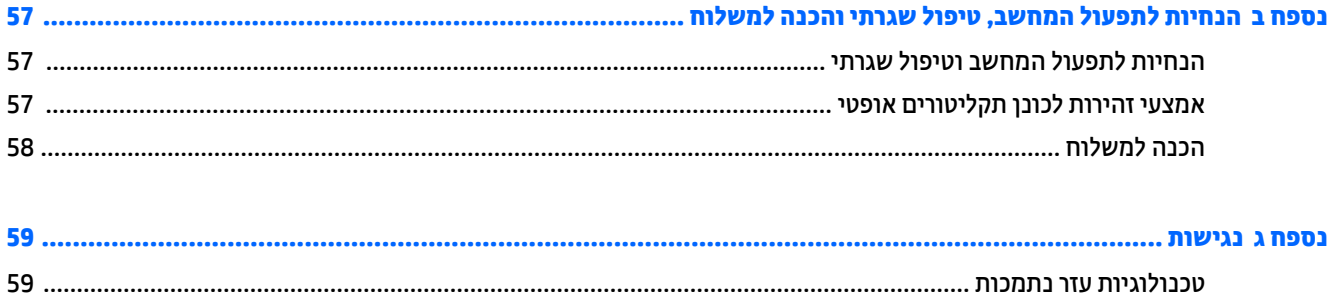

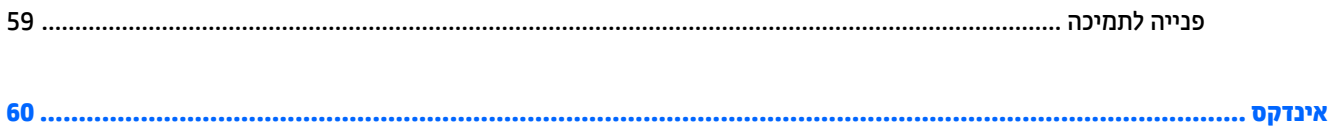

## **1 תנותכו צרהמו**

### **סקירה**

<span id="page-8-0"></span>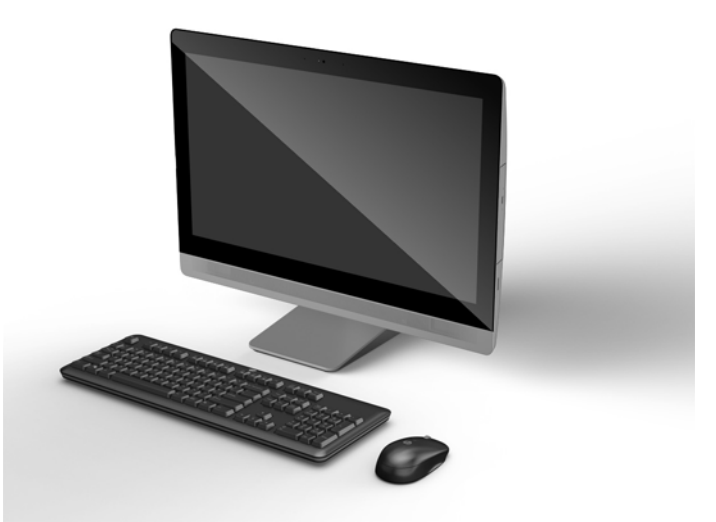

f<mark>http://www.hp.com/go/ quickspecs מערה: לקבלת המפרטים העדכניים או מפרטים בוספים של המוצר, עבור אל http://www.hp</mark> וחפש את דגם הצג המסוים שלך כדי לאתר מפרט מקוצר ספציפי לדגם.

### **EliteOne 800**

### **יבכיר תזיהח**

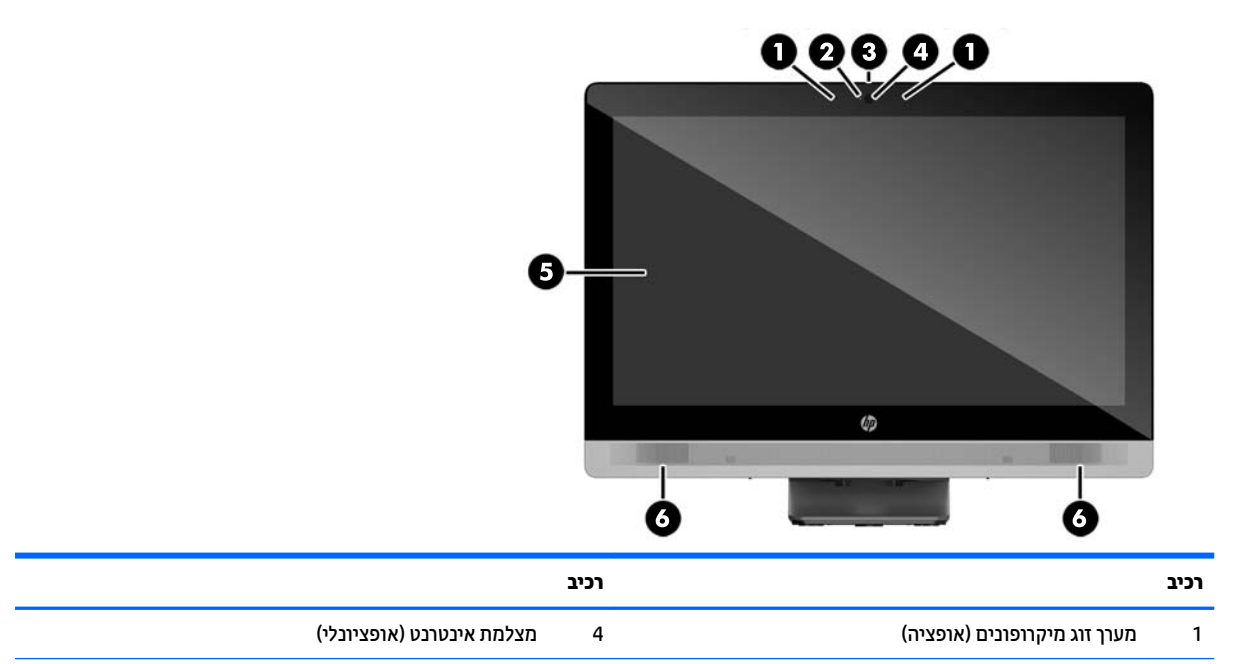

<span id="page-9-0"></span>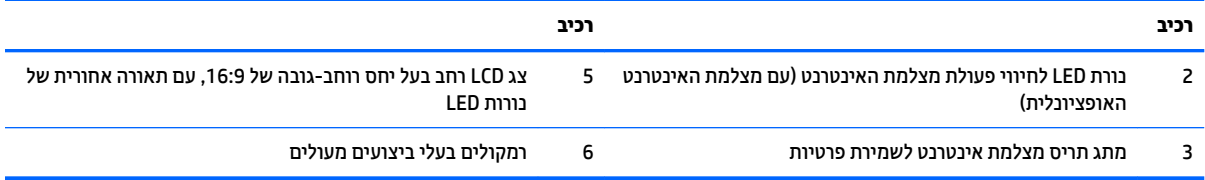

#### **יבכיר דצ**

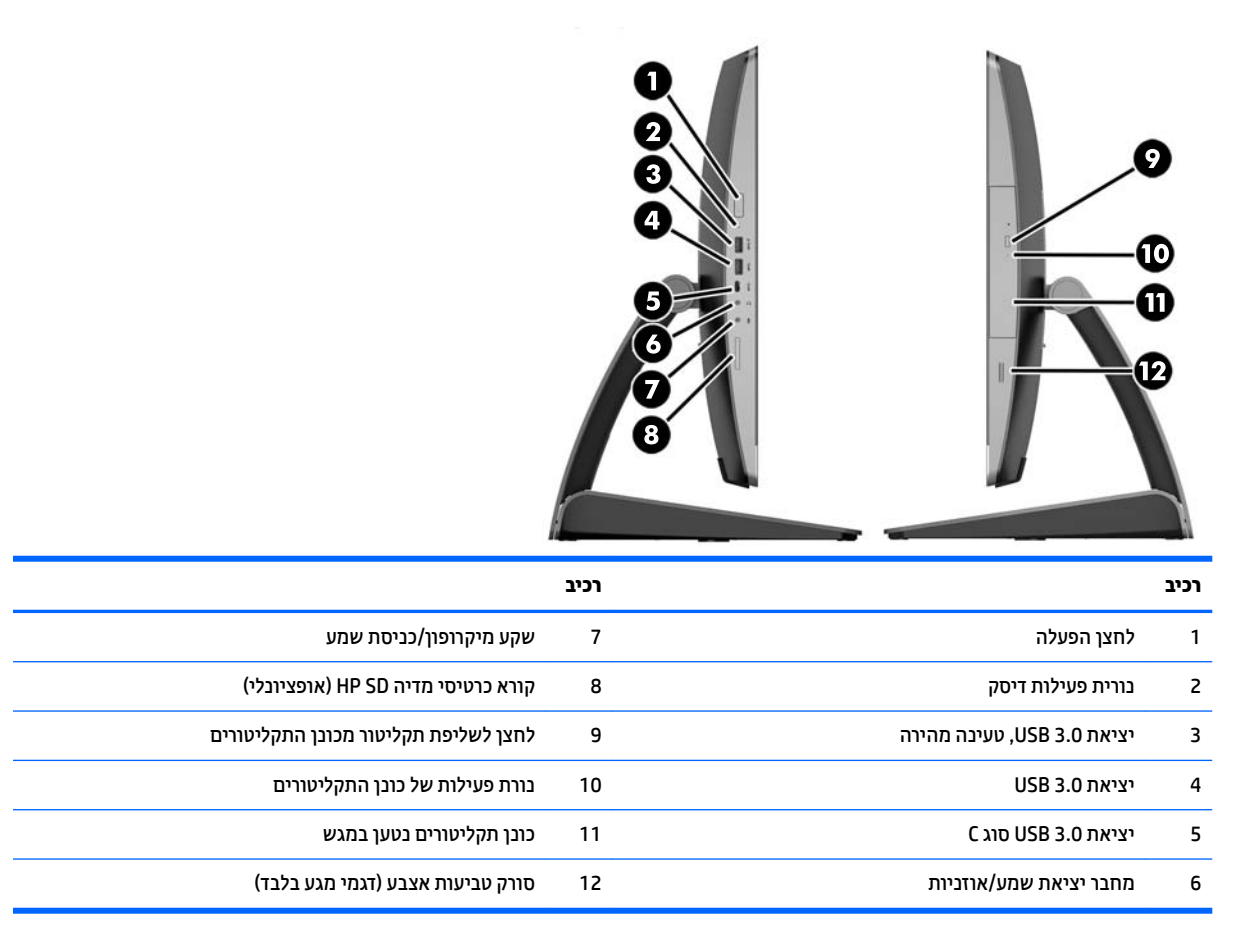

#### **יבכיר גב**

<span id="page-10-0"></span>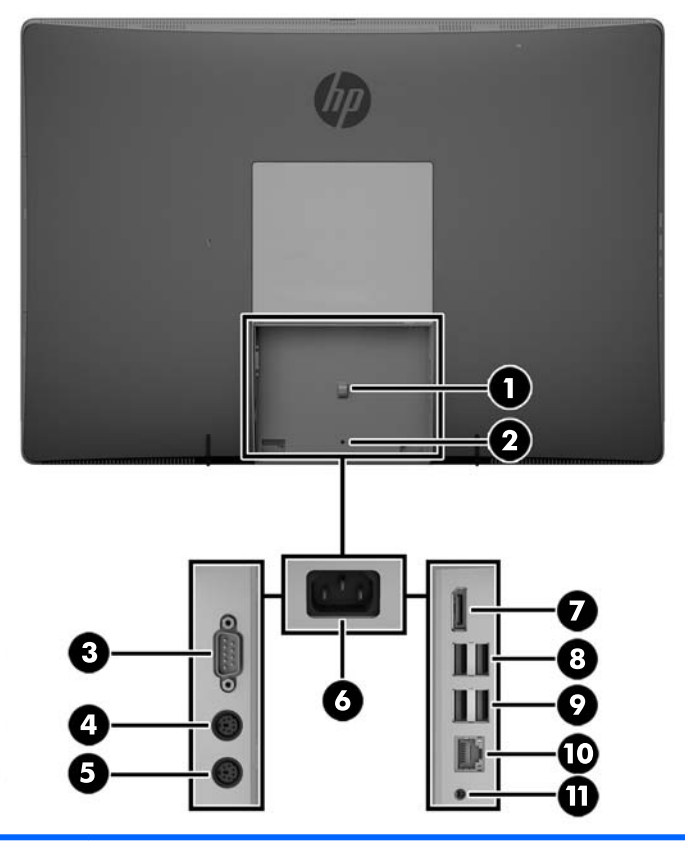

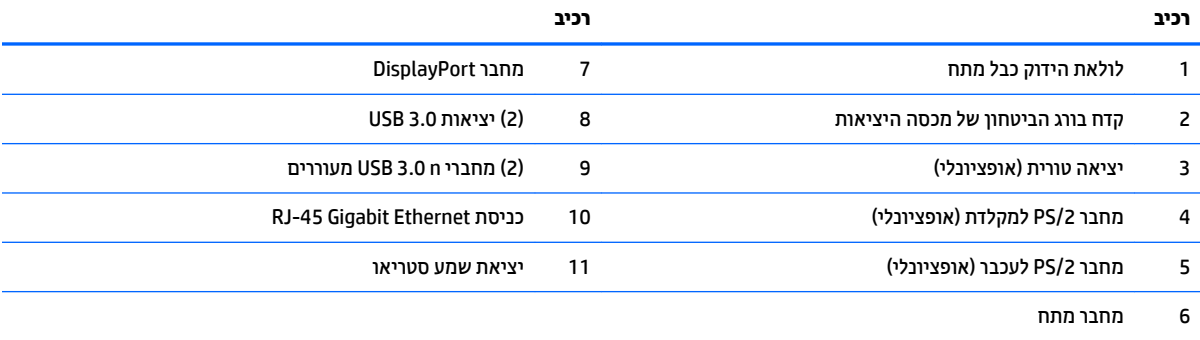

#### EliteOne 705 4

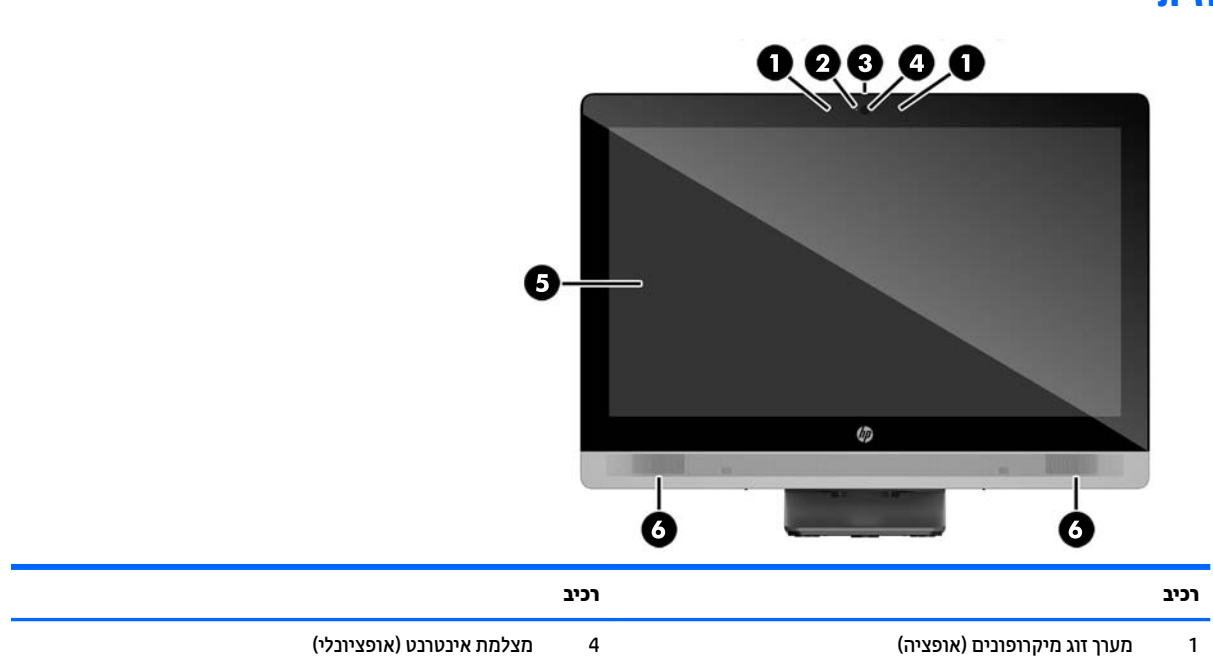

### **יבכיר תזיהח**

## **EliteOne 705**

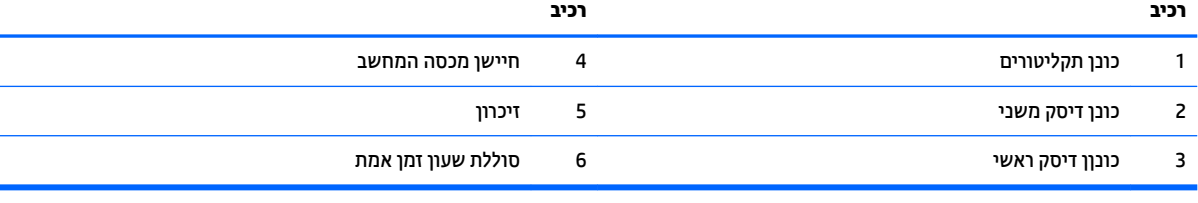

<span id="page-11-0"></span>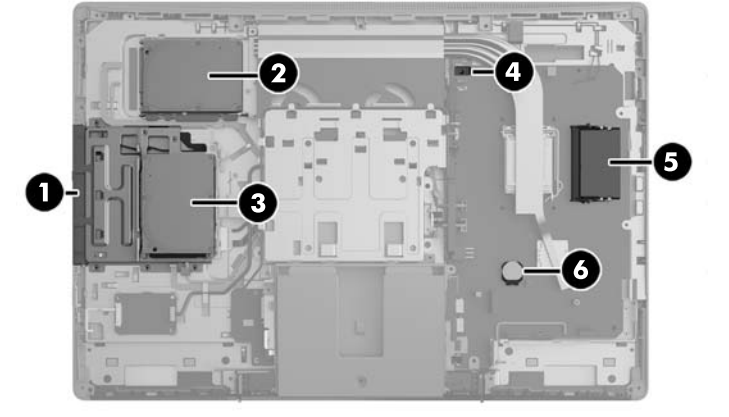

#### **םיבכיר םיימיפנ**

<span id="page-12-0"></span>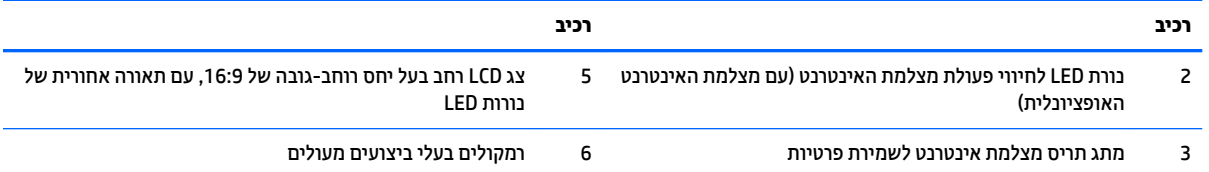

#### **יבכיר דצ**

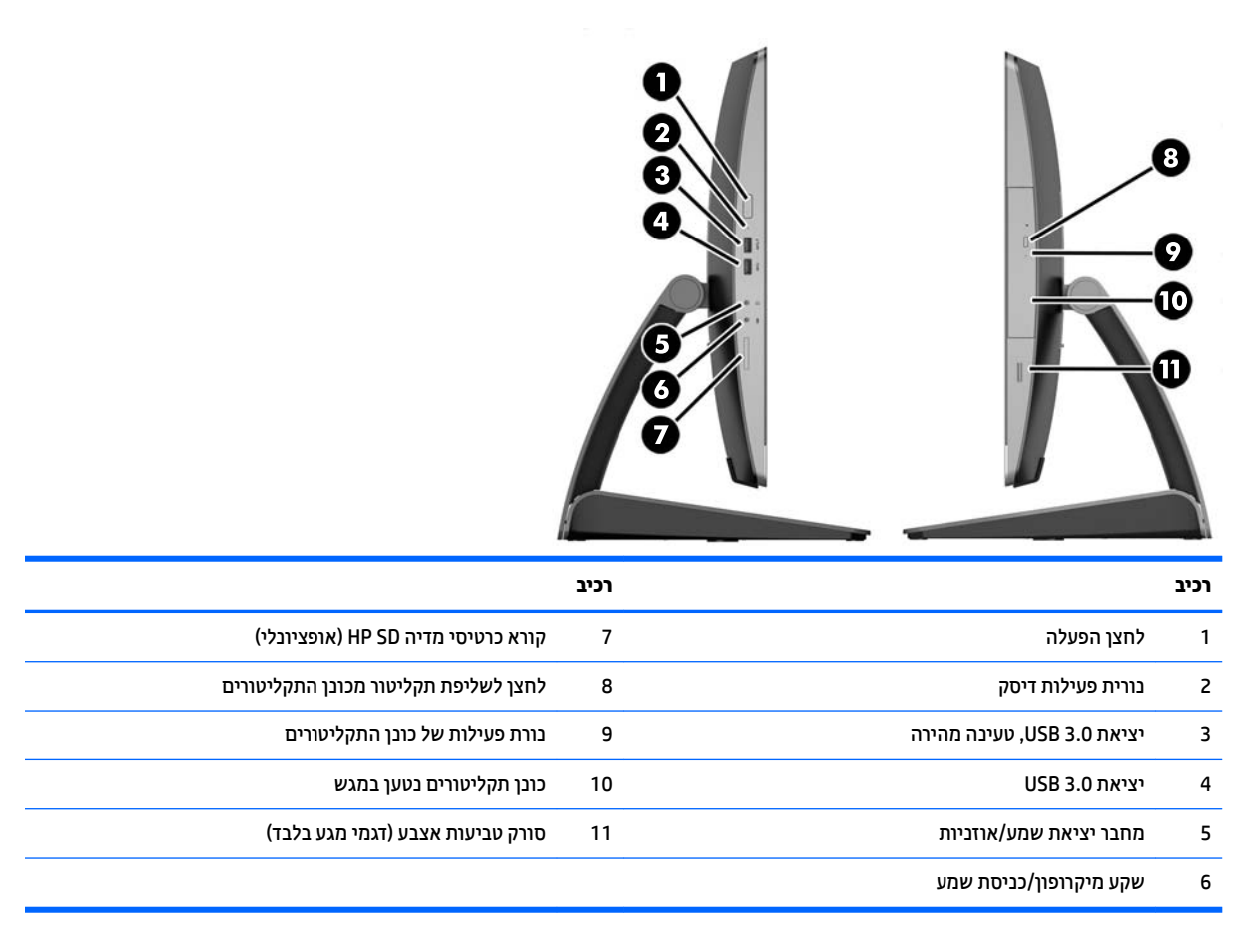

#### **יבכיר גב**

<span id="page-13-0"></span>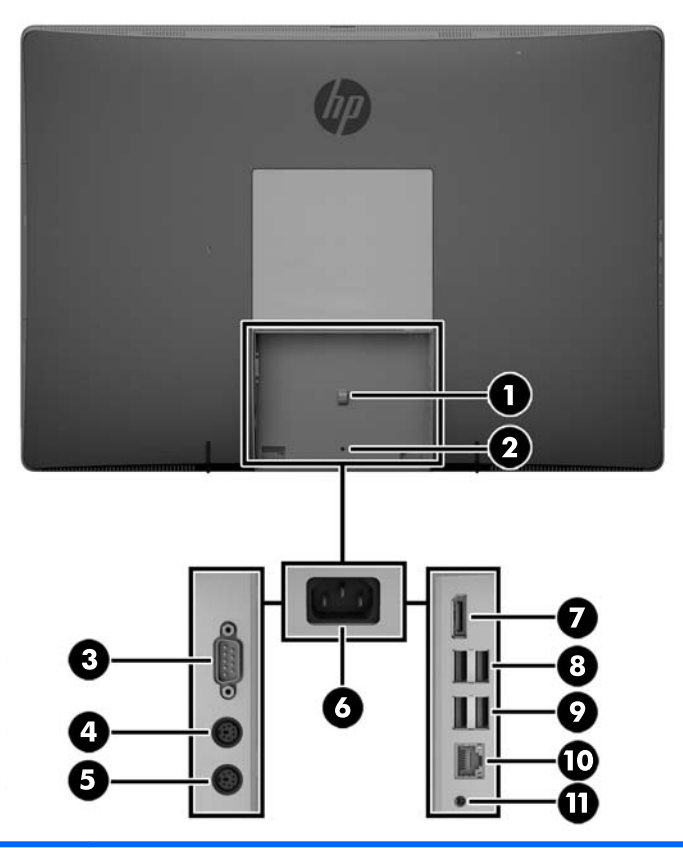

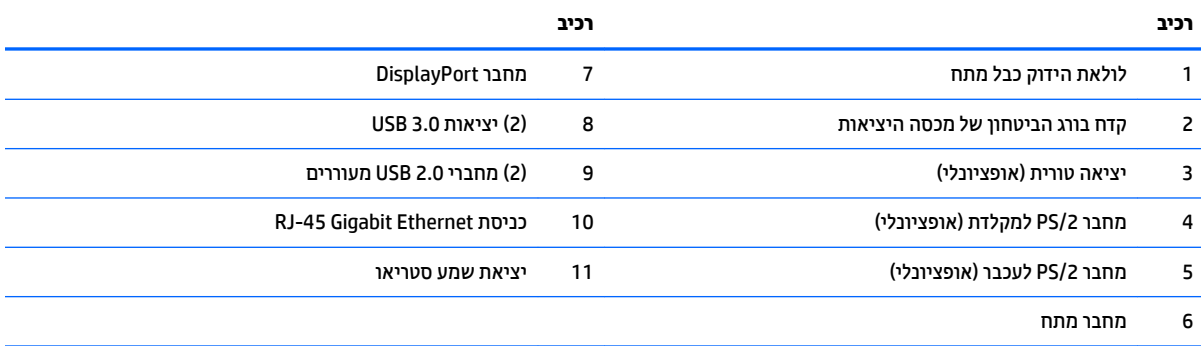

#### **םיבכיר םיימיפנ**

<span id="page-14-0"></span>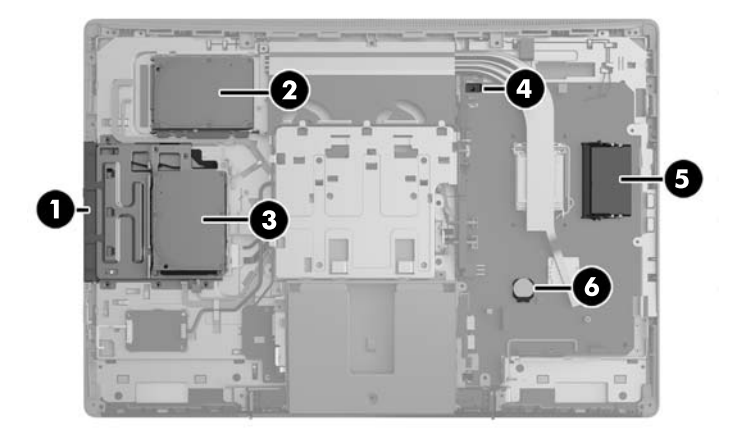

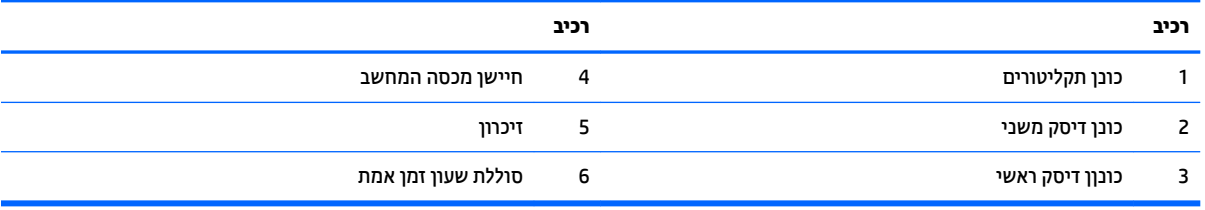

## **ProOne 600**

**יבכיר תזיהח**

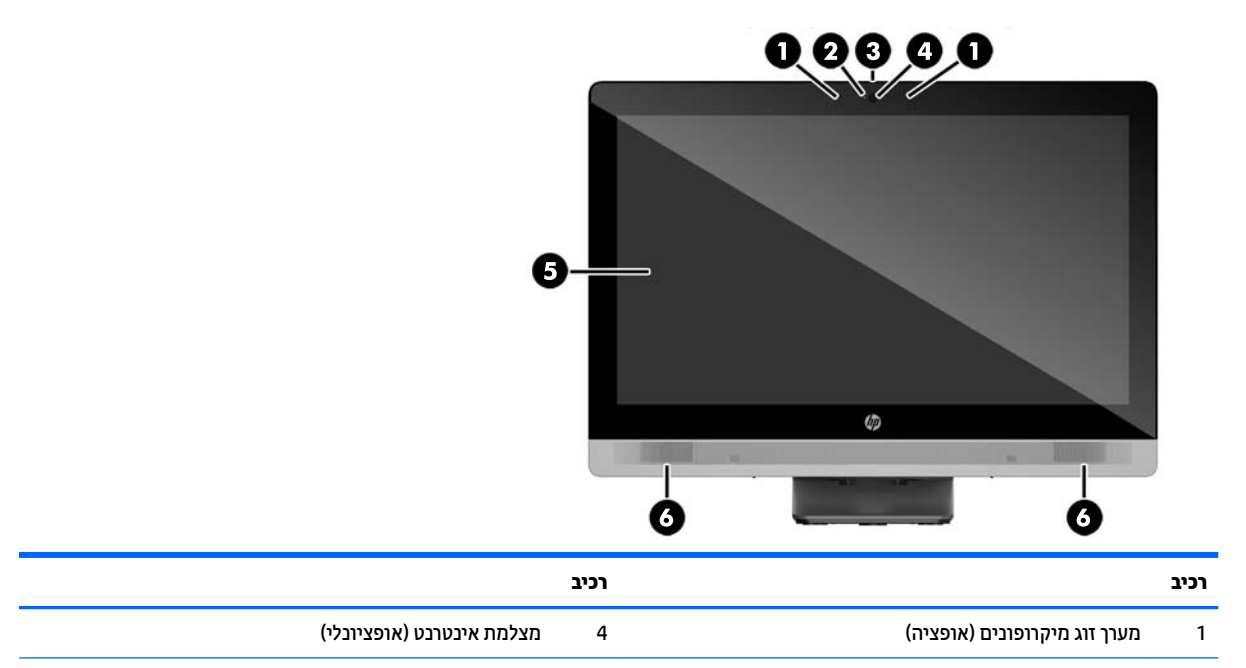

<span id="page-15-0"></span>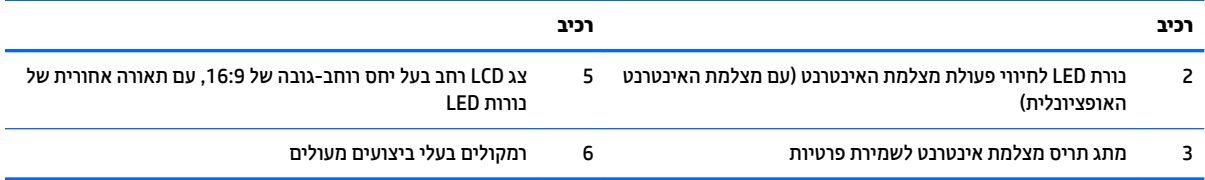

#### **יבכיר דצ**

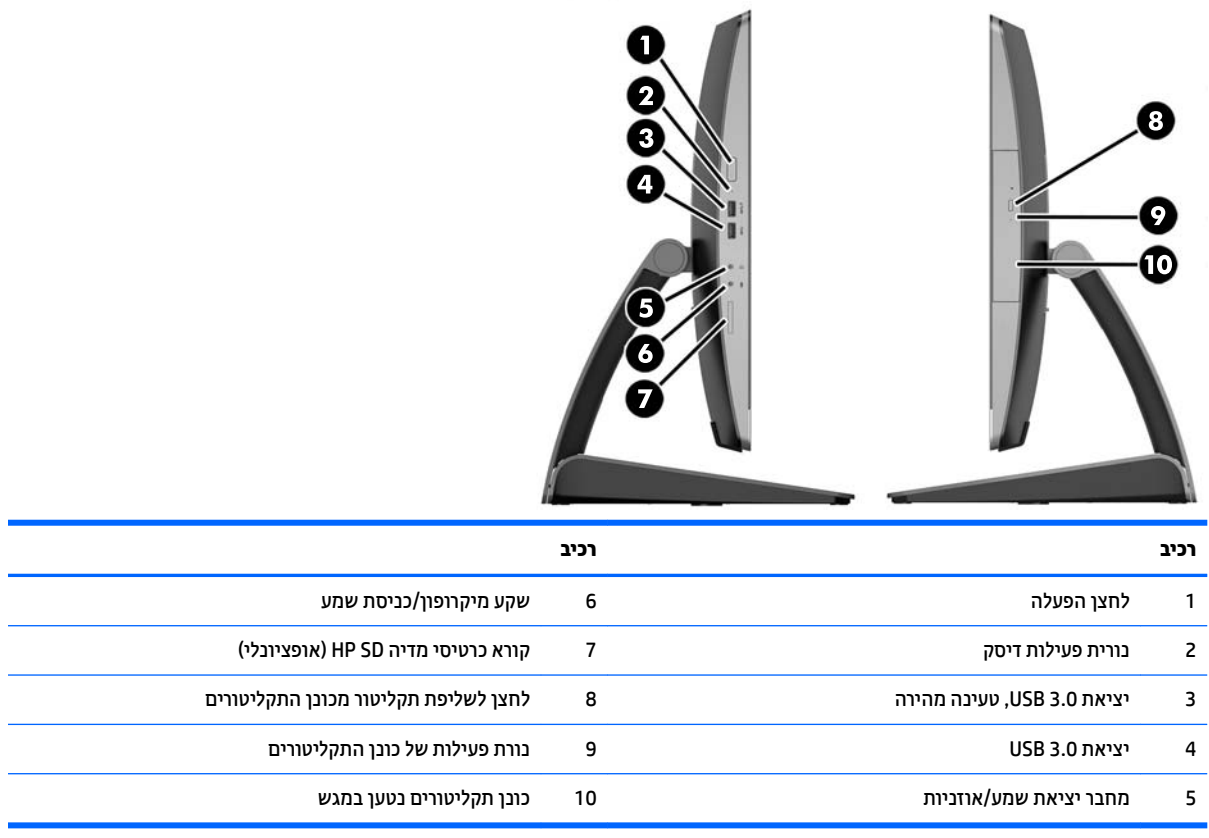

#### **יבכיר גב**

<span id="page-16-0"></span>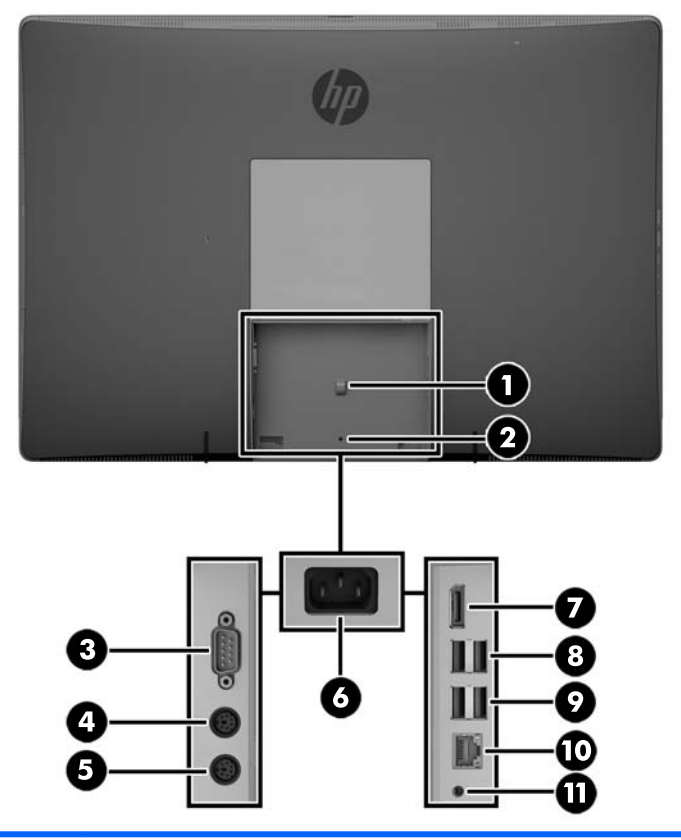

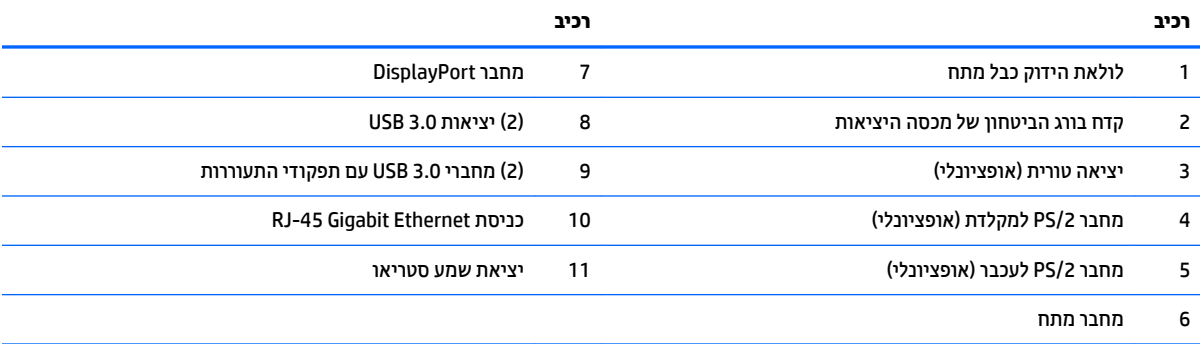

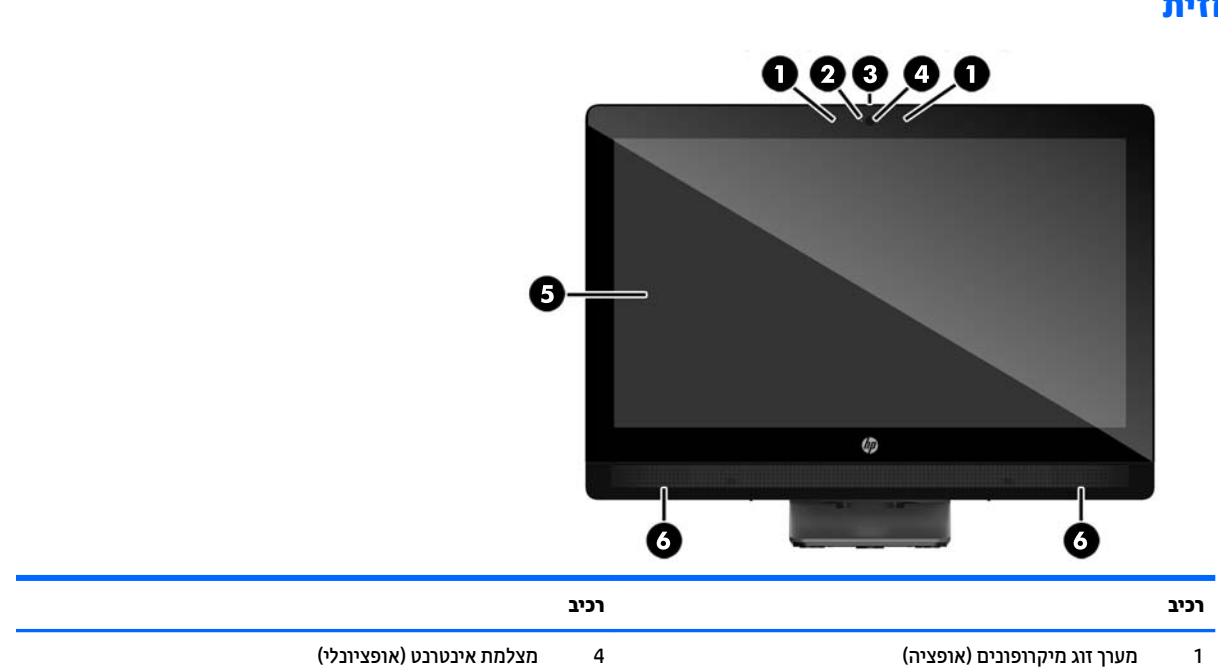

### **יבכיר תזיהח**

## **ProOne 400**

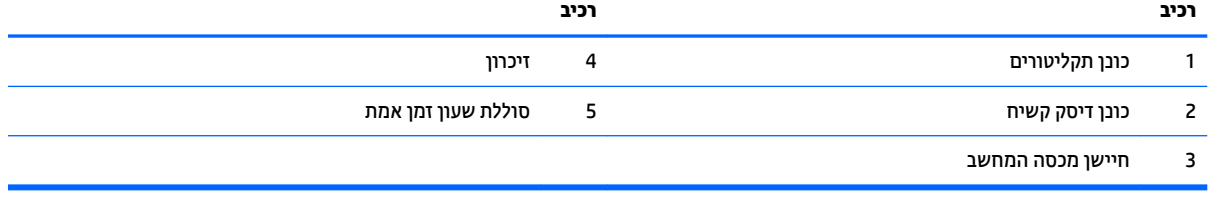

<span id="page-17-0"></span>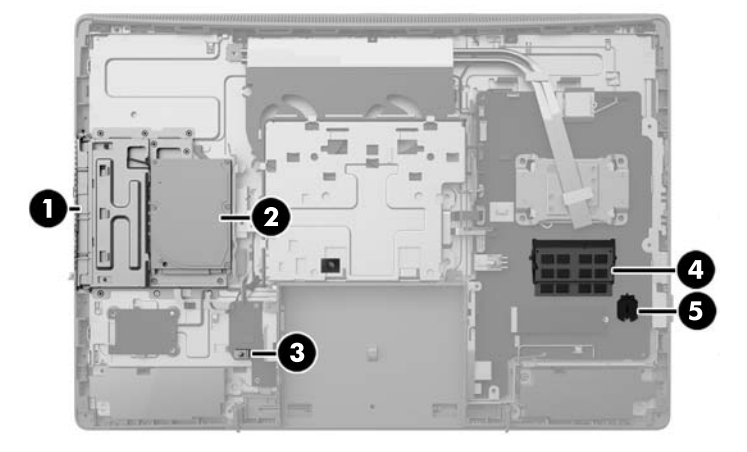

#### **םיבכיר םיימיפנ**

<span id="page-18-0"></span>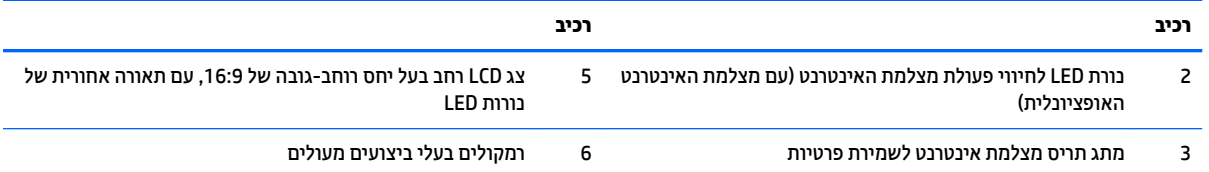

#### **יבכיר דצ**

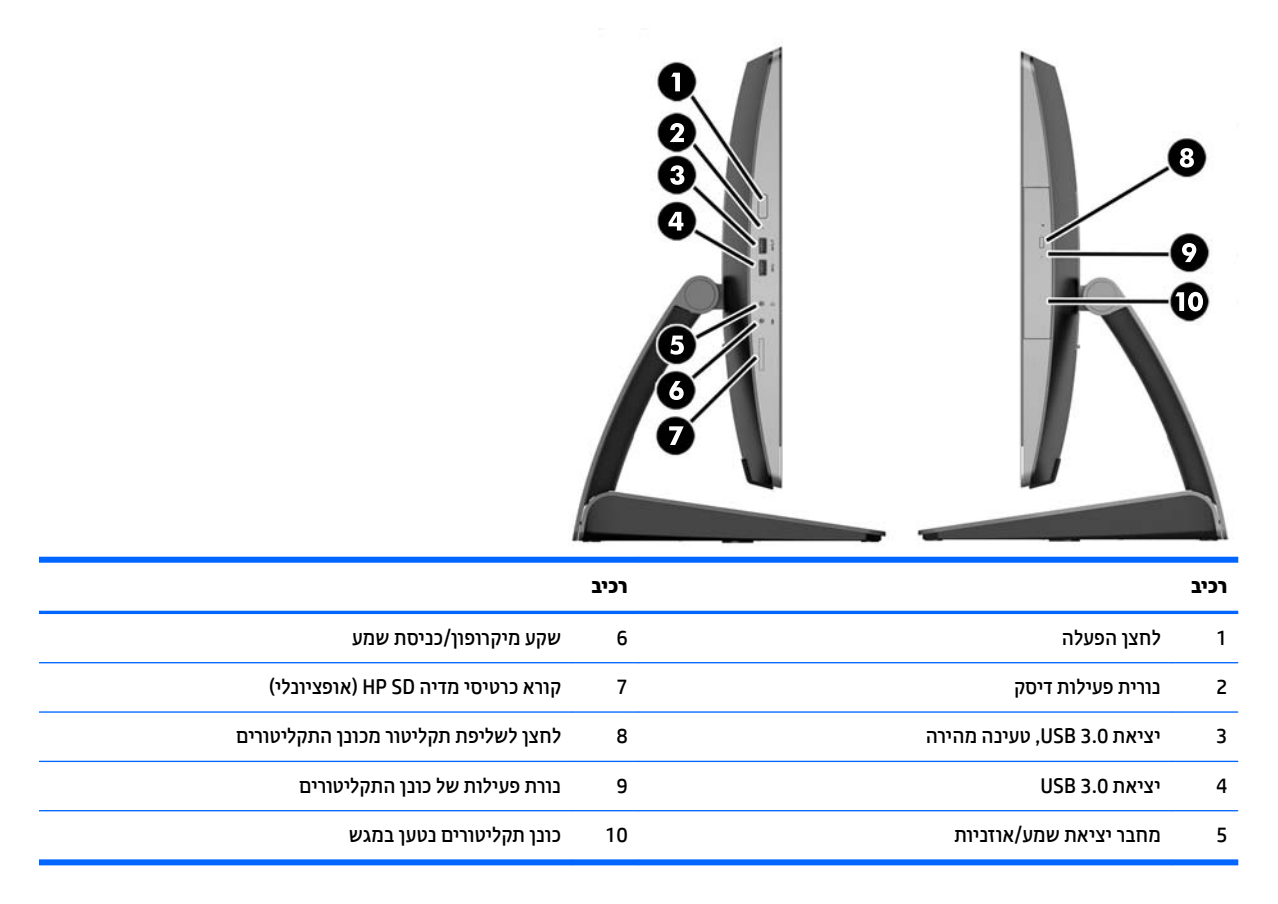

### **יבכיר גב**

<span id="page-19-0"></span>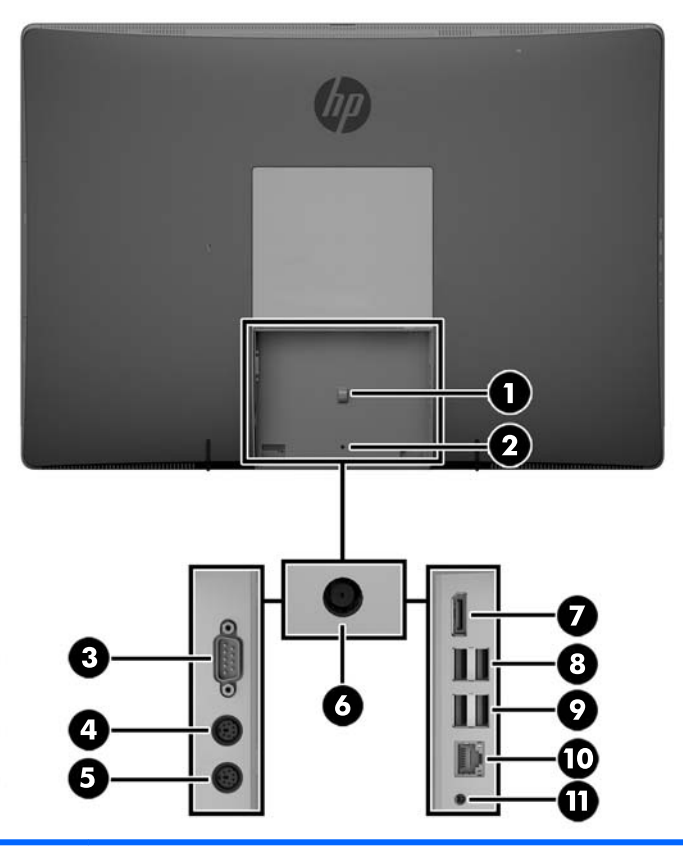

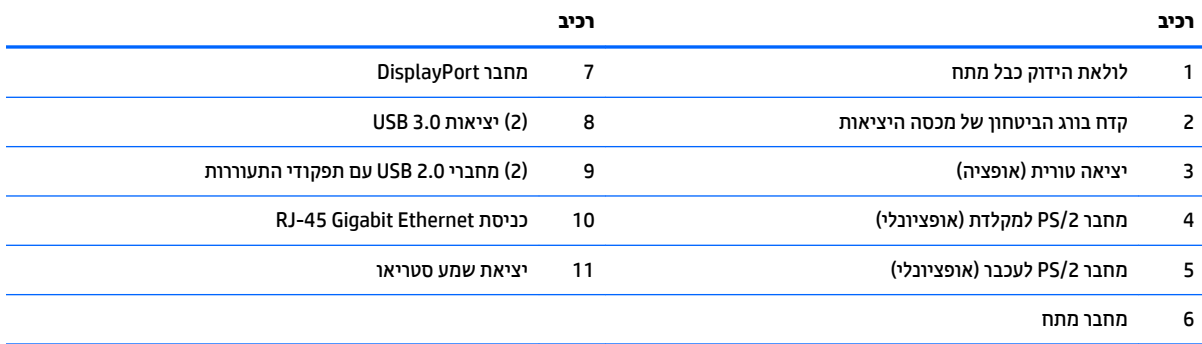

#### **םיבכיר םיימיפנ**

<span id="page-20-0"></span>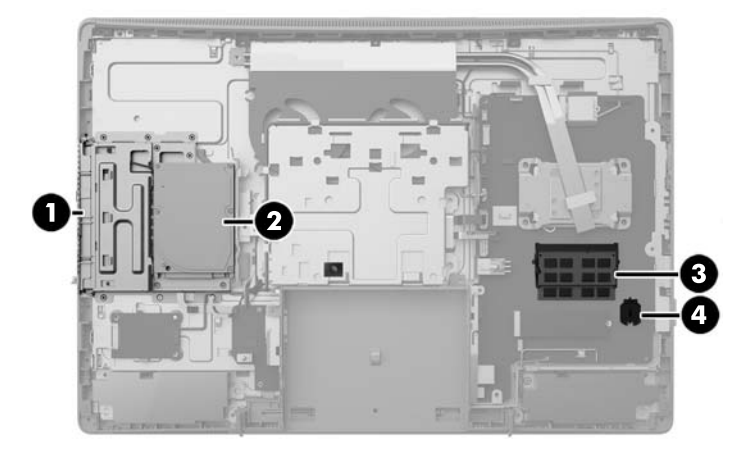

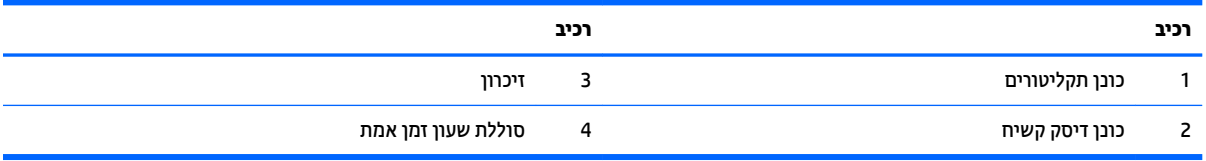

## **יניפיאמ תדהמקל**

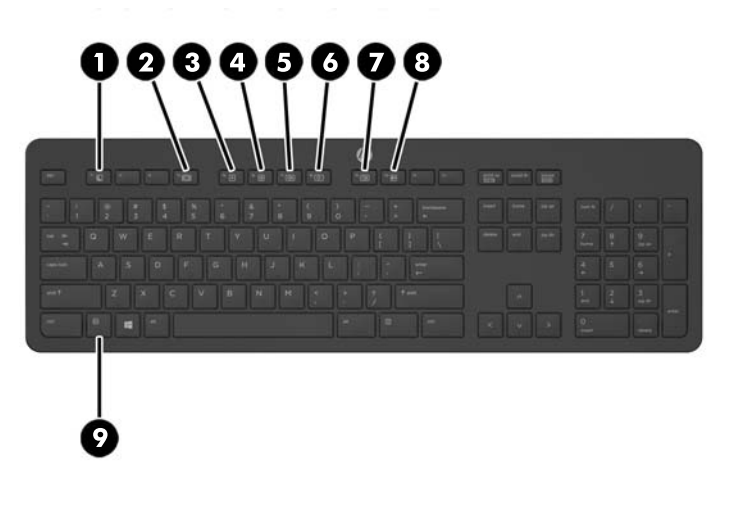

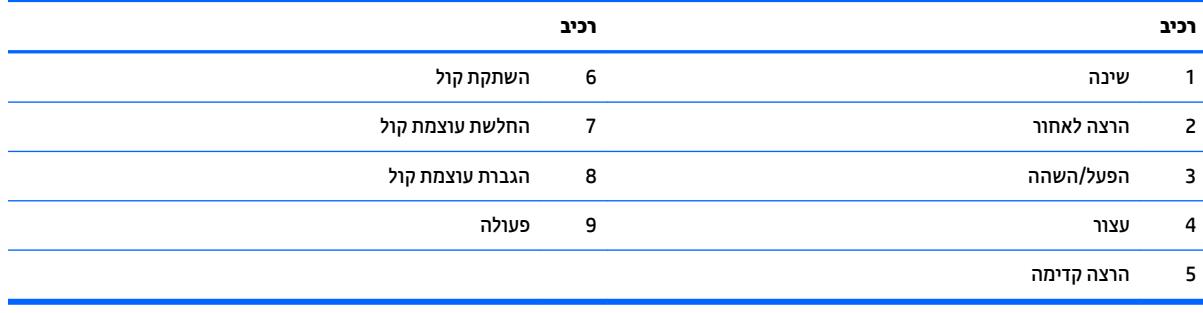

### **תויותו**

<span id="page-21-0"></span>התוויות המודבקות על המחשב מספקות מידע שייתכן שתזדקק לו בעת פתרון בעיות במערכת או בעת נסיעה לחו"ל עם המחשב.

**כ השוב: בל התוויות המתוארות בסעיף זה מודבקות לתחתית המעמד או לתחתית המחשב.**  $\mathbb{Z}$ 

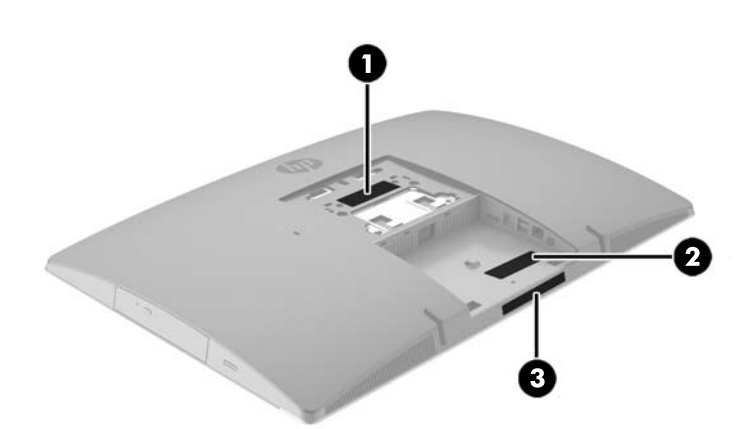

- **1.** תווית תעודת מקור של ®Microsoft (בדגמים בבחרים בלבד הקודמים ל-Windows 8—)—מכילה את מפתח המוצר של Windows. ייתכן שתזדקק למפתח המוצר כדי לעדכן את מערכת ההפעלה או לפתור בעיות הקשורות במערכת ההפעלה. פלטפורמות HP המגיעות מותקנות מראש עם Windows 8.1 או 8.1 Windows אינן כוללות את התווית עצמה, אלא מפתח מוצר דיגיטלי בהתקנה אלקטרונית.
	- ه**ערה: מפתח מוצר דיגיטלי זה מזוהה ומופעל באופן אוטומטי על-ידי מערכות ההפעלה של Microsoft בהתקנה <b>M**icrosoft תרזחו של תכומער ההפעלה 8 Windows או 8.1 Windows עם תיטוש רוזהשח תואושרהמ על-ידי HP.
- **2.** תווית שירות—מספקת מידע חשוב לזיהוי המחשב שלך. בעת פניה לתמיכה, סביר להניח כי תתבקש למסור את המספר הסידורי, את מספר המוצר או את מספר הדגם. אתר מספרים אלה לפני הפנייה למחלקת התמיכה.

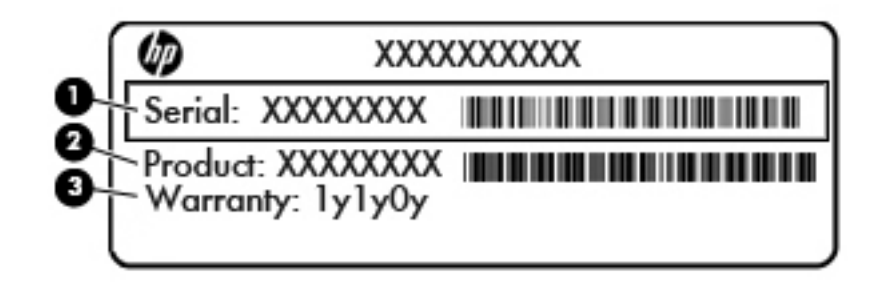

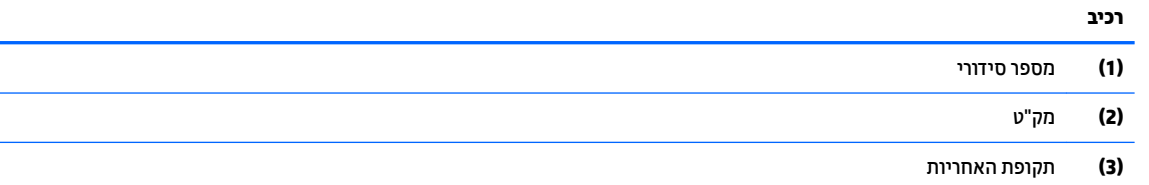

**.3** תיותו ספרמ ירודסי

## **2 התקנה**

### **סקירה**

יש לבצע את התקנת המחשב בסדר הבא:

● חבר את מעמד. אהר התקנת המעמד תוהסרו דבעמו 15 לחלופיו

<span id="page-22-0"></span>חבר את המחשב למתקן הרכבה. ראה <u>חיבור המחשב אל מתקן הרכבה בעמוד 19</u>.

- חבר את כבלי הציוד ההיקפי ומתח החשמל. ראה <u>חיבור כבלי מתח וניתוקם בעמוד 20</u>.
	- ם התידת הצורך, חבר צג כוסף. ראה חיבור צג בעמוד 21.
- התקן ואבטח את המכסה של היציאות האחוריות. ראה <u>הרכבה מכסה יציאות אחוריות בעמוד 23</u>.
	- ם בחר מקום למחשב המספק זווית צפייה נוחה. ראה מיקום המחשב בעמוד 24.
		- התקן מנעול כבל אבטחה. ראה <u>[התקנת](#page-35-0) מנעול כבל בעמוד 28</u>.
			- **הפעל את המתח. ראה <u>חיבור מתח בעמוד 28</u>.**
- תתקלדת והעכבר מסונכרנים על-ידי היצרן. במקרה שבו תצטרך לסנכרן שוב את העכבר והמקלדת, ראה <mark>סנ</mark>כרון מקלדת ועכבר אלחוטיים אופציונליים בעמוד 29.

### **התקנת המעמד תוהסרו**

ניתן להרכיב את המחשב על אחד משלושה מעמדים זמינים:

- $\alpha$  מעמד הטיה הרכבה ופירוק
- $\blacksquare$  מעמד גובה-מתכוונן הרכבה ופירוק
	- $\frac{1}{2}$  מעמד חצובה הרכבה ופירוק

#### **מעמד היהט - כבההר וקרפיו**

#### **כבתהר מעמד היהט**

כדי להתקין את המעמד:

- **1.** הנח את המחשב כשפניו כלפי מטה על משטח שטוח רך. חברת HP ממליצה להשתמש בשמיכה, מגבת או בד רך אחר כדי להגן על מסגרת המסך ועל פני מסך המגע מפני שריטות או נזק אחר.
	- **2.** הכנס את שני התפסים שבחלק העליון של המעמד לשני החורים הגדולים בחלק העליון של גב המחשב (1).

<span id="page-23-0"></span>3. דרוד את המעמד אל המחשב ולחץ אותו כלפי מטה עד שייכנס למקומו בנקישה (2).

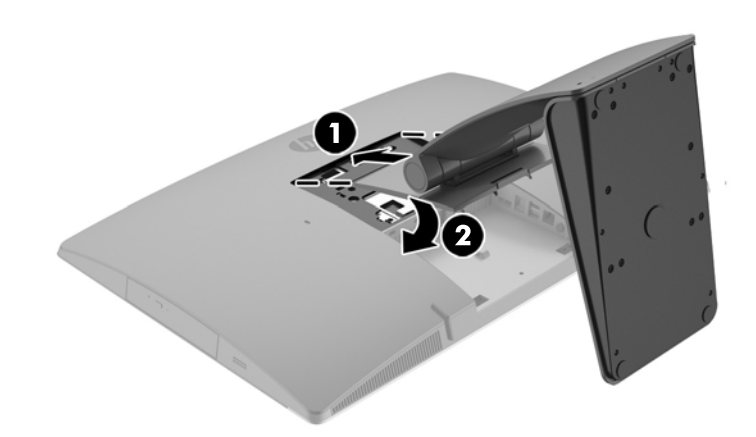

#### **וקרפי מעמד היהט**

להסרת המעמד:

- **1.** הסר מהמחשב את כל המדיה הנשלפת, כגון תקליטורים או כונני USB Flash.
- **.2** כבה את בשהמח כהכהל תבאמצעו כתמער ההפעלה, אחרול כןמ כבה את םיההתקנ םיינצוהחי .
	- <mark>3.</mark> נתק את כבל המתח משקע החשמל, ונתק את ההתקנים החיצוניים.
- **4.** הנח את המחשב כשפניו כלפי מטה על משטח שטוח רך. חברת HP ממליצה להשתמש בשמיכה, מגבת או בד רך אחר כדי להגן על מסגרת המסך ועל פני מסך המגע מפני שריטות או נזק אחר.
	- <mark>5.</mark> פרק את מכסה היציאות האחוריות, אם מותקן. להוראות, עיין בסעיף <u>פירוק מכסה יציאות אחוריות בעמוד 22</u>.
		- **6.** לחץ על תפס השחרור שבתחתית המעמד (1).
		- **7.** הרם את המעמד כלפי מעלה (2) ומשוך את התפסים של המעמד אל מחוץ למחשב (3).

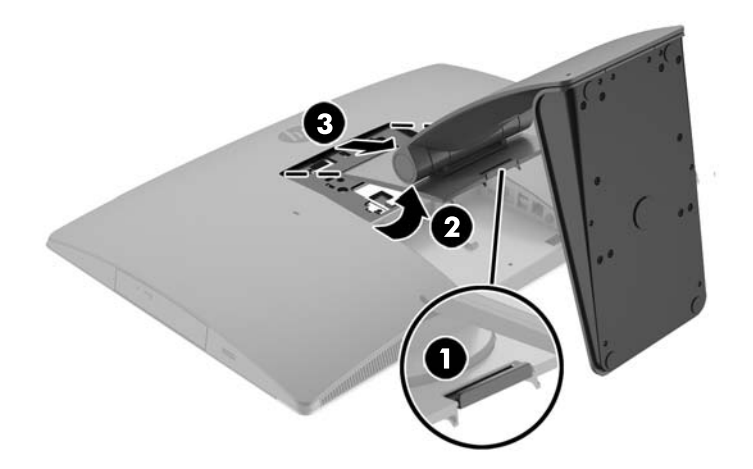

#### **מעמד בהגו - נןומתכו - כבההר וקרפיו**

#### **כבתהר מעמד בהגו - נןומתכו**

כדי להתקין את המעמד:

- <span id="page-24-0"></span>**1.** הנח את המחשב כשפניו כלפי מטה על משטח שטוח רך. חברת HP ממליצה להשתמש בשמיכה, מגבת או בד רך אחר כדי להגן על מסגרת המסך ועל פני מסך המגע מפני שריטות או נזק אחר.
	- **2.** הכנס את שני התפסים שבחלק העליון של המעמד לשני החורים הגדולים בחלק העליון של גב המחשב (1).
		- 8. הורד את המעמד אל המחשב (2) ולחץ אותו כלפי מטה עד שייכנס למקומו בנקישה (3).

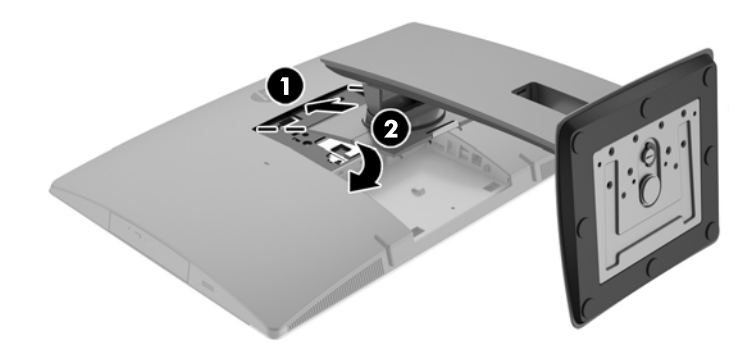

#### **וקרפי מעמד בהגו - נןומתכו**

להסרת המעמד:

- 1**.** הסר מהמחשב את כל המדיה הנשלפת, כגון תקליטורים או כונני USB Flash.
- **2.** כבה את המחשב כהלכה באמצעות מערכת ההפעלה, ולאחר מכן כבה את ההתקנים החיצוניים.
	- 3. נתק את כבל המתח משקע החשמל, ונתק את ההתקנים החיצוניים.
- **4.** הנח את המחשב כשפניו כלפי מטה על משטח שטוח רך. חברת HP ממליצה להשתמש בשמיכה, מגבת או בד רך אחר כדי להגן על מסגרת המסך ועל פני מסך המגע מפני שריטות או נזק אחר.
	- <mark>5.</mark> פרק את מכסה היציאות האחוריות, אם מותקן. להוראות, עיין בסעיף <u>פירוק מכסה יציאות אחוריות בעמוד 22.</u>
		- **.6** ץלח על תפס רוהשחר תבתחתיש המעמד ).1(

<span id="page-25-0"></span>7. הרם את המעמד כלפי מעלה (2) ומשוך את התפסים של המעמד אל מחוץ למחשב (3).

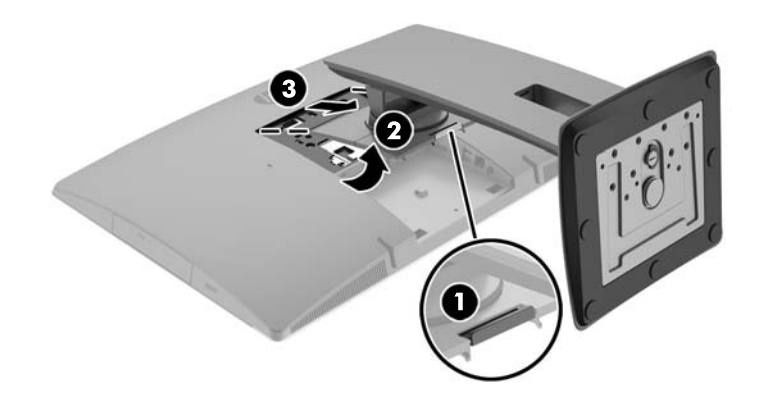

#### **מעמד בהצוח - כבההר וקרפיו**

#### **כבתהר מעמד בהצוח**

כדי להתקין את המעמד:

- 1**.** הנח את המחשב כשפניו כלפי מטה על משטח שטוח רך. חברת HP ממליצה להשתמש בשמיכה, מגבת או בד רך אחר כדי להגן על מסגרת המסך ועל פני מסך המגע מפני שריטות או נזק אחר.
	- 2. הכנס את שני התפסים שבחלק העליון של המעמד לשני החורים הגדולים בחלק העליון של גב המחשב (1).
		- 8. דרוד את המעמד אל המחשב ולחץ אותו כלפי מטה עד שייכנס למקומו בנקישה (2).

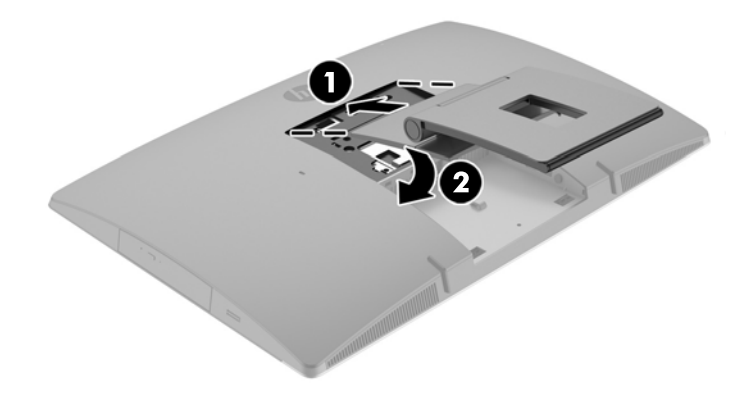

#### **וקרפי מעמד בהצוח**

להסרת המעמד:

- 1**.** הסר מהמחשב את כל המדיה הנשלפת, כגון תקליטורים או כונני USB Flash.
- 2. כבה את המחשב כהלכה באמצעות מערכת ההפעלה, ולאחר מכן כבה את ההתקנים החיצוניים.
- 3. נתק את כבל המתח משקע החשמל, ונתק את ההתקנים החיצוניים.
- <span id="page-26-0"></span>**4.** הנח את המחשב כשפניו כלפי מטה על משטח שטוח רך. חברת HP ממליצה להשתמש בשמיכה, מגבת או בד רך אחר כדי להגן על מסגרת המסך ועל פני מסך המגע מפני שריטות או נזק אחר.
	- <mark>5.</mark> פרק את מכסה היציאות האחוריות, אם מותקן. להוראות, עיין בסעיף <u>פירוק מכסה יציאות אחוריות בעמוד 22.</u>
		- **6.** לחץ על תפס השחרור שבתחתית המעמד (1).
		- 7. הרם את המעמד כלפי מעלה (2) ומשוך את התפסים של המעמד אל מחוץ למחשב (3).

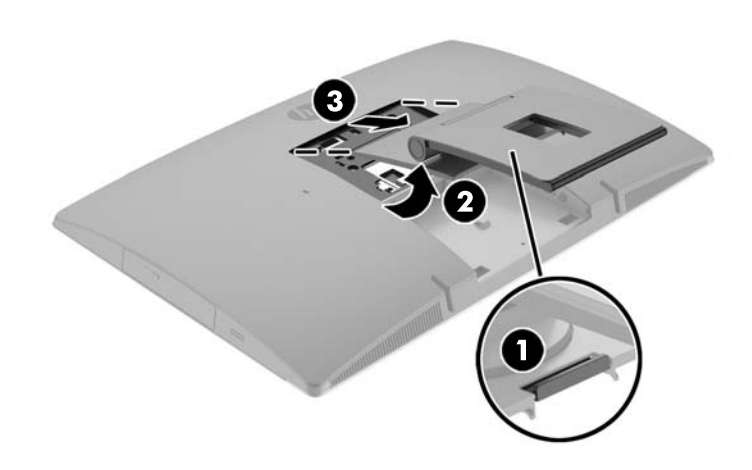

### **רבוחי בשהמח לא מתקן כבההר**

ניתן להתקין את המחשב על קיר, על זרוע צידוד או על כל אביזר הרכבה אחר.

ה**ערה: ב**יוד זה נועד לתמיכה על-ידי תושבת הרכבה על-קיר בעלת אישור UL או CSA.

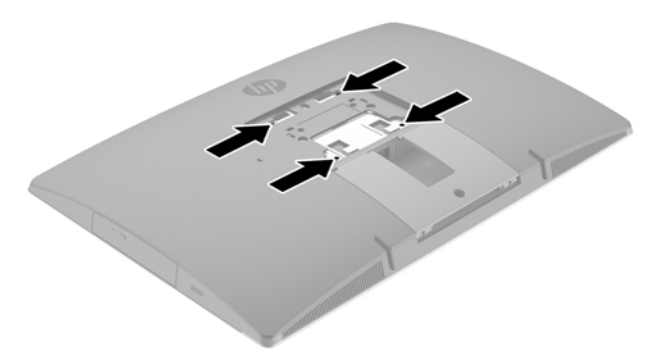

1**.** לחץ את לוחית תיאום VESA המצורפת לתוך מגרעת VESA שבגב המחשב עד שתנעל למקומה בנקישה.

<span id="page-27-0"></span>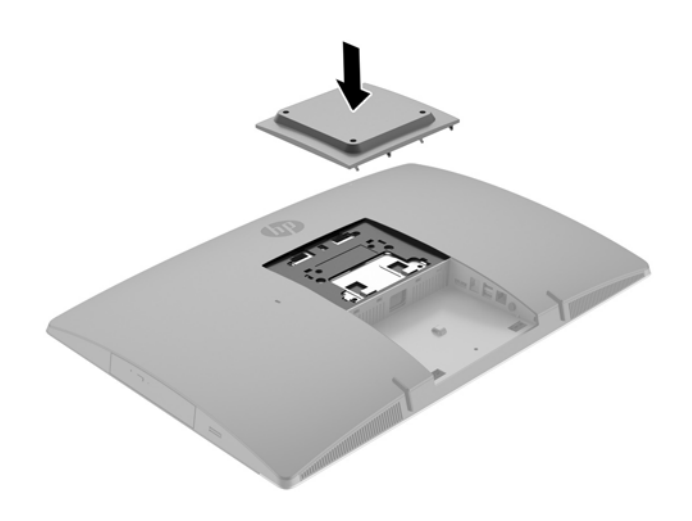

- **2.** יכדי להרכיב את המחשב על זרוע צידוד (לרכישה בנפרד), יש להכניס את ארבעת בורגי 20 מ"מ שסופקו יחד עם המחשב דרך החורים בלוחית של זרוע הצידוד ולהבריג אותם לקדחי ההרכבה בגב המחשב.
- ת המחשב תומך בקדחי הרכבה 100 מ"מ בהתאם לתקן VESA. כדי להרכיב את המחשב על התקן המסופק על <u>N</u> ידי צד שלישי, יש להשתמש בארבעה ברגים בקוטר 4 מ"מ, בפסיעה 0.7 ואורך של 20 מ"מ. אלה הברגים המסופקים עם המחשב. אין להשתמש בברגים ארוכים יותר מחשש לפגיעה במחשב. חשוב לוודא עם היצרן של התקן ההרכבה שההתקן תואם לתקן VESA ושכושר נשיאת המשקל הנקוב שלו תואם למשקל המחשב. לקבלת הביצועים הטובים ביותר, חשוב להשתמש בכבלי החשמל ובכבלים האחרים המסופקים עם המחשב.

כדי להרכיב את המחשב על התקני הרכבה אחרים, פעל לפי ההוראות המצורפות להתקן ההרכבה, כדי להבטיח שהמחשב מורכב בצורה בטוחה.

### **רבוחי יכבל מתח תוקםינו**

#### **רבוחי םיכבל**

- 1**.** הנח את המחשב כשפניו כלפי מטה על משטח שטוח רך. חברת HP ממליצה להשתמש בשמיכה, מגבת או בד רך אחר כדי להגן על מסגרת המסך ועל פני מסך המגע מפני שריטות או נזק אחר.
	- **2.** אם כיסוי היציאות האחוריות מותקן, הסר אותו.
	- **.3** ברהע את כבל המתח אתו כל םיהכבל של דויהצ קפיההי ךרד הפתחה ססיבב המעמד.

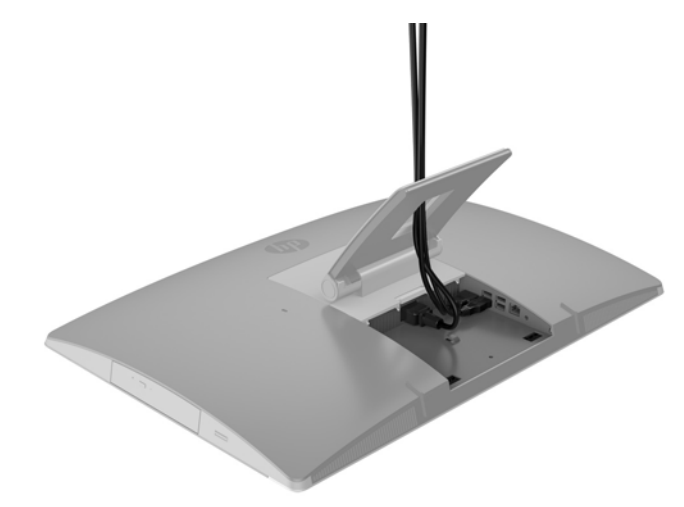

- **4.** חבר את הכבלים של הציוד ההיקפי ליציאות המתאימות.
	- **.5** חבר את כבל המתח למחבר המתח בגב בשהמח .
- <span id="page-28-0"></span>6. במידת הצורך, ניתן להשתמש באזיקון (אינו מסופק) שמועבר דרך לולאת ההידוק כדי לאבטח את כבל המתח.

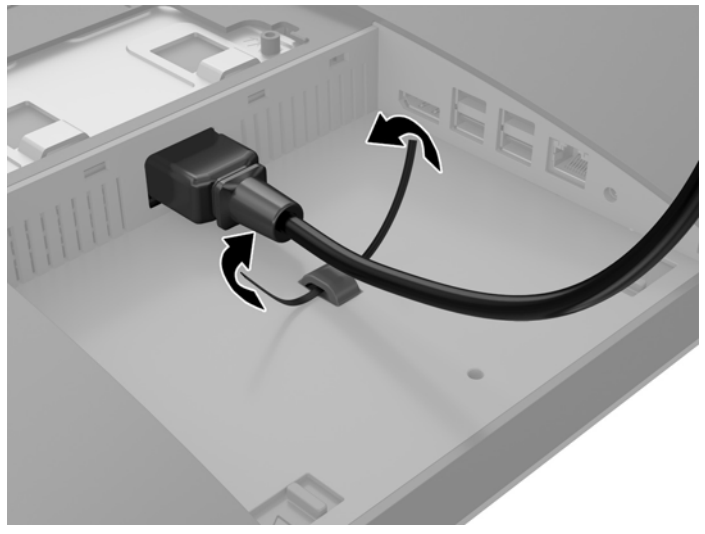

אם דגם המחשב שברשותך הוא 400 ProOne, ניתן לאבטח את התקע באבטחה נוספת על-ידי לחיצה שלו לחריץ שמתחת מחבר המתח עד שהוא ננעל במקומו בנקישה.

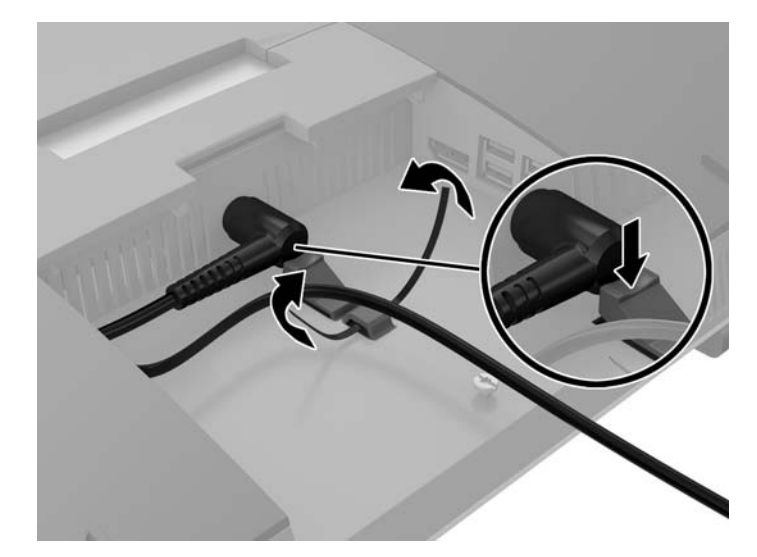

#### **רבוחי צג**

מחבר DisplayPort בגב המחשב מאפשר לחבר צג למחשב.

אין צורך במתאם ווידיאו DisplayPort לצורך חיבור של צג המצויד במחבר DisplayPort. אם אתה מחבר צג נוסף שאינו תצויד במחבר DisplayPort, תוכל לרכוש מחברת HP מתאם ווידיאו DisplayPort המתאים לתצורת המחשב שלך.

מתאמי וידיאו DisplayPort וכבלי וידיאו נרכשים בנפרד. חברת HP מציעה את המתאמים הבאים:

- אםמת DisplayPort ל-VGA
- אםמת DisplayPort ל-DVI
- אםמת DisplayPort ל-HDMI

לחיבור צג:

- **1.** כבה את הזנת המתח למחשב ולצג שברצונך לחבר למחשב.
	- **2.** הסר מן המחשב את כיסוי היציאות האחוריות.
- <span id="page-29-0"></span>**.3** אם הצג דימצו במחבר DisplayPort, חבר תורייש כבל DisplayPort ןיב מחבר DisplayPort בגב בשהמח ןילב מחבר DisplayPort של הצג.
- **.4** אם הצג נויא דימצו במחבר DisplayPort, חבר אםמת אוידיוו DisplayPort למחבר DisplayPort של בשהמח . אחרל מכן, חבר כבל (VGA, וVGA או HDMI, בהתאם לסוג הצג) בין המתאם לבין הצג.
- ق<mark>. הערה: כא</mark>שר משתמשים במתאם DisplayPort, לא ניתן להתקין את כיסוי היציאות האחוריות אלא אם משתמשים " כבלב ךיארמ ל-DisplayPort דחי עם אםהמת .

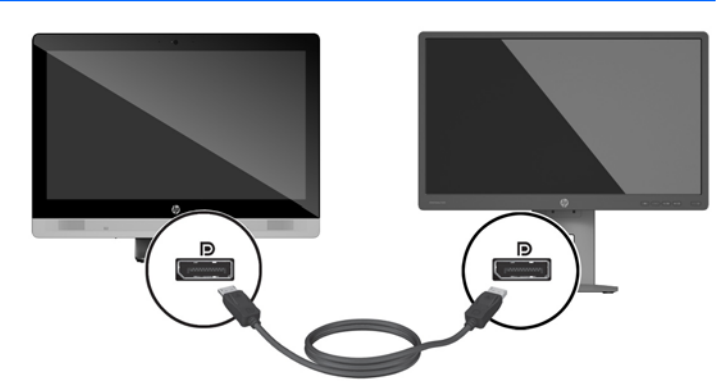

- 5. התקן חזרה את כיסוי היציאות האחוריות על המחשב.
	- **6.** חבר הזנת מתח חשמל למחשב ולצג.

تו השתמש בתוכנת הכרטיס הגרפי או בהגדרות התצוגה של Windows כדי להגדיר את תצורת הצג כתמונת ראי של צג <u>W</u>indows ו המחשב או כהרחבה שלו.

#### **ניתוק כבלים**

- 1. אם על גב המחשב מורכב מנעול כבל, פרק את המנעול.
- **2.** הנח את המחשב כשפניו כלפי מטה על משטח שטוח רך. חברת HP ממליצה להשתמש בשמיכה, מגבת או בד רך אחר כדי להגן על מסגרת המסך ועל פני מסך המגע מפני שריטות או נזק אחר.
	- **3.** אם כיסוי היציאות האחוריות מותקן, הסר אותו.
		- **4.** נתק את הכבלים מהיציאות.

### **מכסה תאוציי תויראחו - וקרפי כבההרו**

#### **וקרפי מכסה תאוציי תויראחו**

**1.** הנח את המחשב כשפניו כלפי מטה על משטח שטוח רך. חברת HP ממליצה להשתמש בשמיכה, מגבת או בד רך אחר כדי להגן על מסגרת המסך ועל פני מסך המגע מפני שריטות או נזק אחר.

<span id="page-30-0"></span>2. אם הבורג של מנעול האבטחה מוברג למקומו, השתמש במברג כוכב T15 Torx קשיח כדי להבריג אותו החוצה.

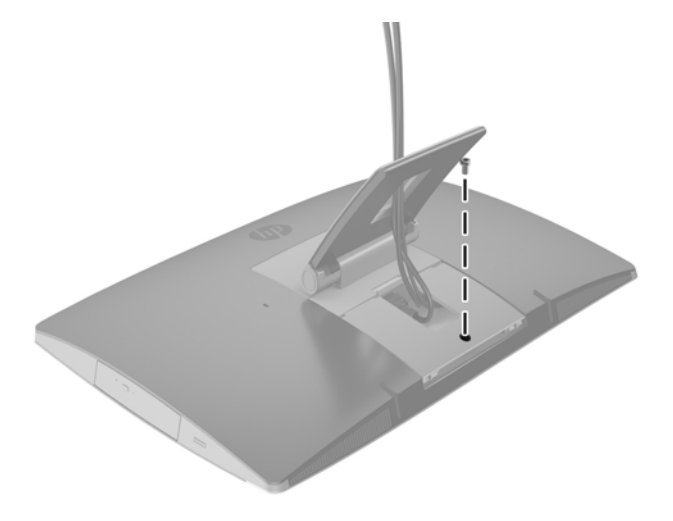

- 1. לחץ על שתי הלשוניות זו כלפי זו כדי לשחרר את המכסה של היציאות מגוף המארז (1).
	- **4.** משוך את מכסה היציאות כלפי מטה והוצא אותו מהמחשב (2).

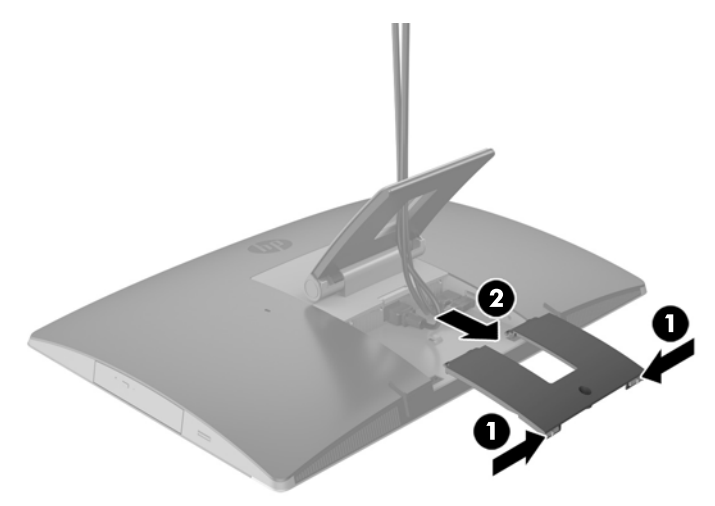

#### **כבההר מכסה תאוציי תויראחו**

- **1.** ודא שכל הכבלים מחוברים.
- 2. אחוז את מכסה היציאות במקביל למחשב, יישר את שתי הלשוניות של מכסה היציאות עם החריצים בחלק העליון של תא היציאות האחוריות.
	- 8. החלק את מכסה היציאות פנימה עד שיינעל במקומו בנקישה(1).

**4.** לחץ החוצה את שני התפסים כדי לנעול את מכסה היציאות במקומו (2).

<span id="page-31-0"></span>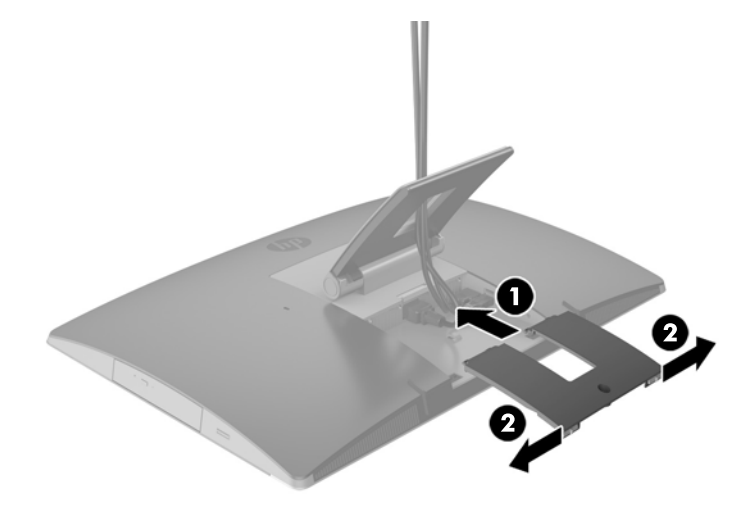

5. ניתן לאבטח את מכסה היציאות האחוריות על מנת למנוע גישה לרכיבים הפנימיים וליציאות. כדי לעשות זאת, השתמש במברג כוכב Torx T15 קשיח כדי להבריג את הבורג הכלוא למארז של המחשב.

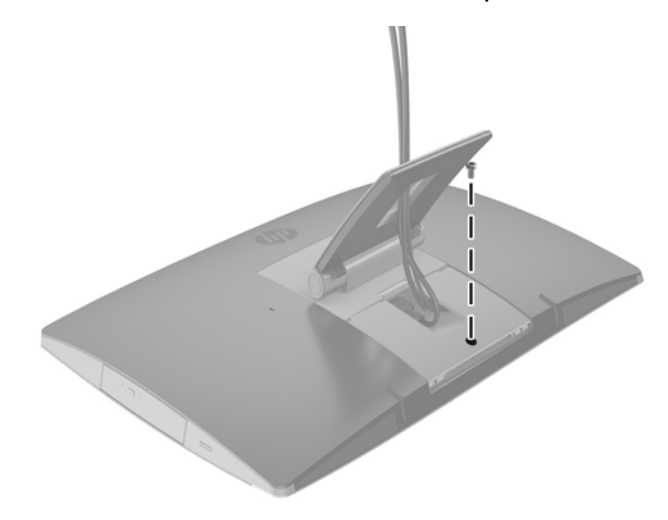

### **םקוימ בשהמח**

ייתכן שהמחשב שברשותך מצויד במעמד הטיה, מעמד צידוד, מעמד גובה-מתכוונן או מעמד חצובה.

- $\frac{1}{2}$ פווכון מעמד הטיה
- $\blacksquare$  נוונון מעמד גובה-מתכוונן
	- ונונון מעמד חצובה $\bullet$

#### **ןנווכו מעמד היהט**

<u>ר</u>/ **זהירות:** נקוט משנה זהירות בעת הטיה של המחשב אם מותקן עליו מנעול כבל. הכבל או המנעול עלולים להפריע לסיבוב המחשב או לשינוי זווית ההטיה.

מעמד זה מאפשר לך להטות את המחשב מעמדת רכינה מלאה ועד עמדת הגבהה מרבית.

כדי לכווכן את עמדת המחשב מעמדת וכינה מלאה לעמדת הגבהה מובית:

- <span id="page-32-0"></span>1. תפוס יחד את החלק העליון ואת החלק התחתון של המחשב והרם את המחשב עד שיגיע לנקודה הגבוהה ביותר.
	- **2.** לחץ על החלק התחתון של המחשב כלפי מטה כדי לכוונן את הרכינה הנאותה.

כדי לכווכן את עמדת המחשב מעמדת הגבהה מרבית לעמדת רכינה מלאה:

- 1. הרם את החלק התחתון של המחשב עד שיתיישר עם החלק העליון.
- **2.** תפוס יחד את החלק העליון ואת החלק התחתון של המחשב ולחץ את המחשב כלפי מטה עד שיגיע לנקודה הרצויה.

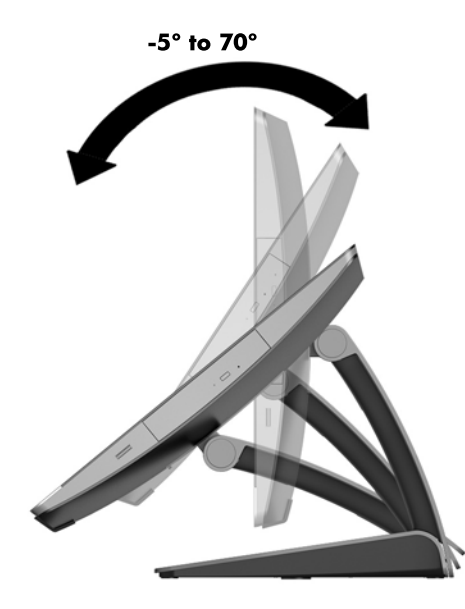

#### **ןנווכו מעמד בהגו - נןומתכו**

**תותה: בקוט משנה זהירות בעת סיבוב או הטיה של המחשב אם מותקן עליו מנעול כבל. הכבל או המנעול עלולים להפריע <u>ח</u>ל** לסיבוב המחשב או לשינוי זווית ההטיה.

המעמד מאפשר לך:

- הטה את המחשב בטווח שבין 5°– לבין 20° ביחס לשולחן העבודה 
	- נווכן את גובה המחשב בטווח של 110 מ"מ (4.3 אינץ')
	- סובב את המחשב מעמדת תצוגה אופקית לעמדת תצוגה אנכית  $\bullet$

כדי להטות את המחשב, תפוס יחד את החלק העליון ואת החלק התחתון של המחשב וכוונן את ההטיה הרצויה.

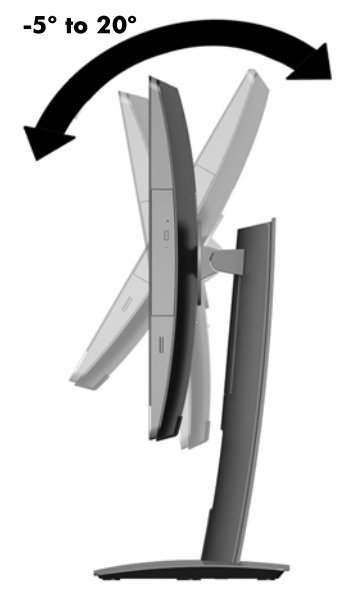

כדי לשנות את הגובה של המחשב, תפוס אותו בשני צדדיו והרם או הורד אותו לגובה המתאים.

כדי להטות את המחשב:

.<br>ש**מות**קן מנעול כבל התצוגה אנכית, ההטיה מוגבלת אם על המחשב מותקן מנעול כבל.

- 1. הזז את המעמד לקצה של שולחן העבודה.
- **2.** תפוס יחד את המחשב בשני צדדיו והורד אותו לעמדה הרצויה.

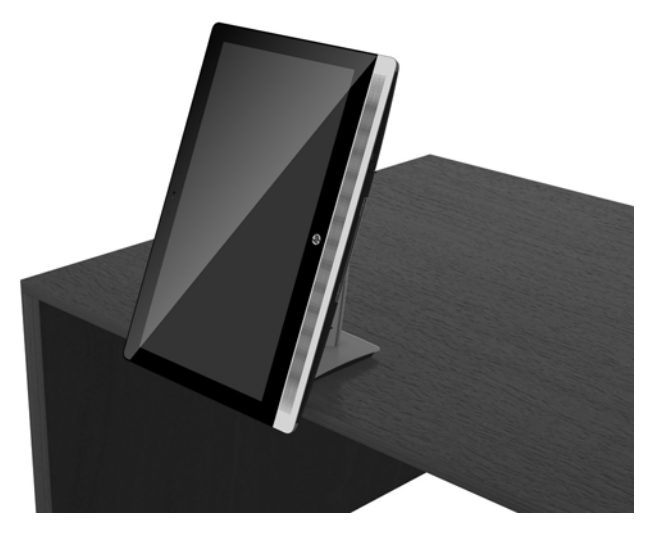

8. תפוס יחד את החלק העליון ואת החלק התחתון של המחשב והטה אותו לעמדה הרצויה.

ת היירות: כאשר מחליפים את כיוון התצוגה של המחשב ממצב תצוגה אופקית למצב תצוגה אנכית, יש להקפיד ולוודא<u> (</u> שהסמליל של HP בחלק הקדמי של המחשב נמצא בתחתית הצג או או בצידו הימני.

כדי לעבור מתצוגה אופקית לתצוגה אנכית:

1. הרם את המחשב לנקודה הגבוהה ביותר כדי ליצור מרווח סיבוב.

<span id="page-34-0"></span>**2.** תפוס את המחשב בפינה הימנית העליונה ובפינה השמאלית הנמוכה והרם את הפינה השמאלית הנמוכה עד שהמחשב יגיע לעמדת תצוגה אנכית.

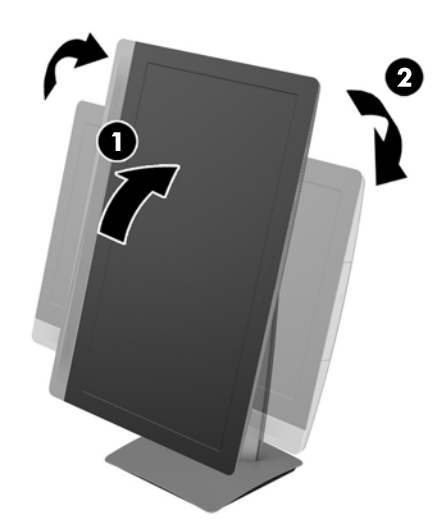

כדי לעבור מתצוגה אנכית לתצוגה אופקית:

- 1. הרם את המחשב לנקודה הגבוהה ביותר כדי ליצור מרווח סיבוב.
- **2.** תפוס את המחשב בפינה השמאלית העליונה ובפינה הימנית הנמוכה והרם את הפינה הימנית הנמוכה עד שהמחשב יגיע לעמדת תצוגה אופקית.

#### **ןנווכו מעמד בהצוח**

מעמד מתכוונן המאפשר לשנות את זווית ההטיה של המחשב בטווח שבין 10מעלות לבין 70 מעלות כדי להציב אותו בגובה נוח לעין הצופה.

**תורזהי :** זאחו בשבמח הרבצו בהיצי בעת ןנווהכו של בהצוהח ידכ למנוע פועיש של בשהמח .

תפוס יחד את המחשב בשני צדדיו ולחץ את חלקו העליון של המחשב כלפי מטה כדי לפתוח את המעמד ולהגדיל את ההטיה שלו. הרם את החלק העליון של המחשב כלפי מעלה כדי לסגור את המעמד ולהפחית את ההטיה.

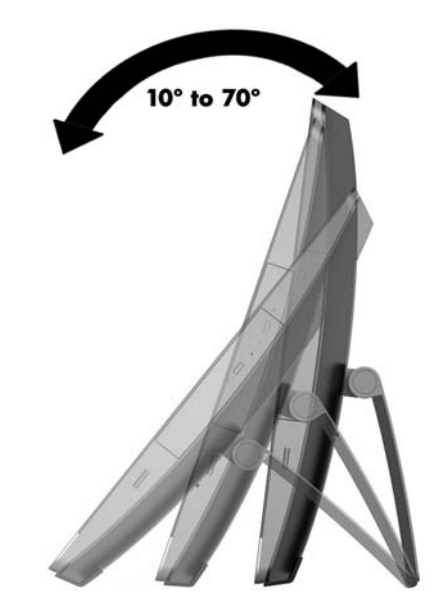

### **התקנת עולמנ כבל**

<span id="page-35-0"></span>מנעול אבטחה הוא התקן נעילה בעל מפתח, הכולל כבל מתכתי. ניתן לחבר צד אחד של הכבל אל שולחן העבודה (או לחפץ נייח אחר) ואת הצד השני של הכבל אל חריץ מנעול הכבל שבמחשב. אבטח את מנעול הכבל באמצעות המפתח.

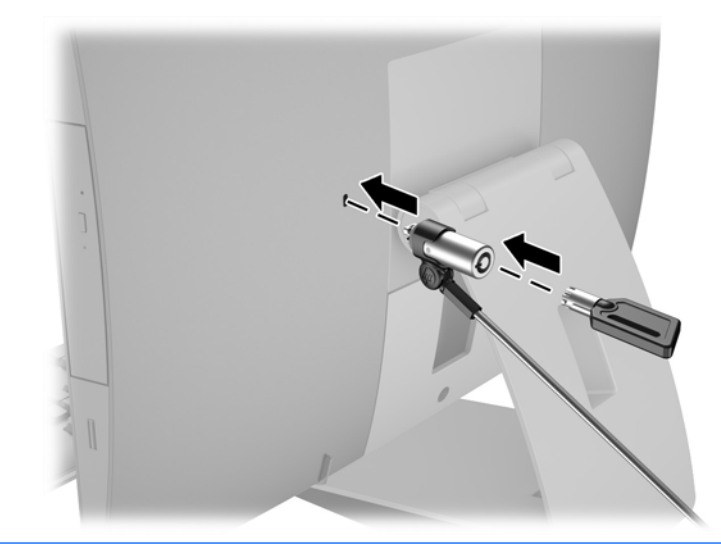

<u>ו **T** הירות:</u> נקוט משנה זהירות בעת סיבוב או הטיה של המחשב אם מותקן עליו מנעול כבל. הכבל או המנעול עלולים להפריע לסיבוב המחשב או לשינוי זווית ההטיה.

### **רבוחי תוקינו מתח**

#### **רבוחי מתח**

1. אם הדגם שברשותך הוא 100 EliteOne, 705 EliteOne, או 800 ProOne, חבר את התקע של כבל החשמל לשקע חשמל.

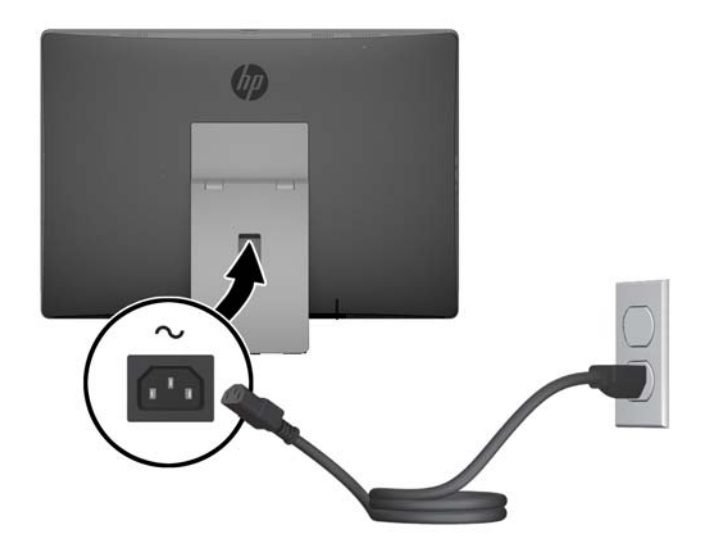

**2.** אם הדגם שברשותך הוא ProOne 400:

- **א.** חבר את קצה הנקבה של כבל המתח לשנאי המתח (1).
	- **ב.** חבר את תקע החשמל לשקע חשמל (2).

<span id="page-36-0"></span>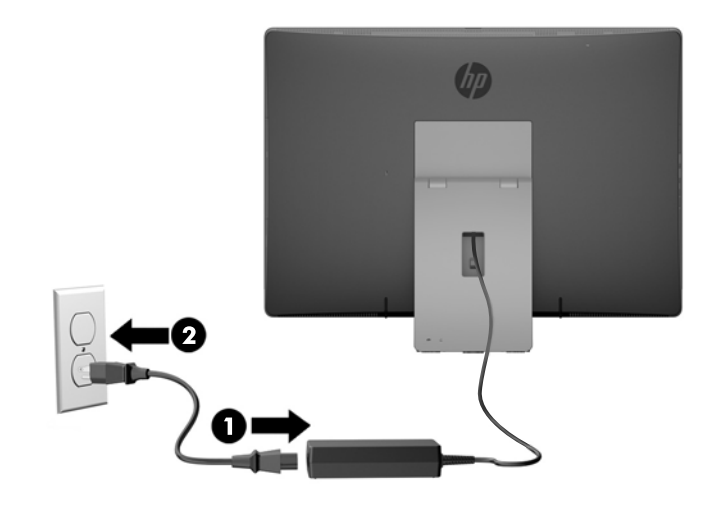

8. לחץ על לחצן ההפעלה בצידו של המחשב כדי להפעיל אותו.

#### **תוקינ הזנת מתח**

- 1**.** הסר מהמחשב את כל המדיה הנשלפת, כגון תקליטורים או כונני USB Flash.
- **2.** כבה את המחשב כהלכה באמצעות מערכת ההפעלה, ולאחר מכן כבה את ההתקנים החיצוניים.
	- 3. נתק את כבל המתח משקע החשמל, ונתק את ההתקנים החיצוניים.

### **ןוכרסנ תדמקל ועכבר םיילחוטא םיילנופציאו**

המקלדת והעכבר מסונכרנים על-ידי היצרן. אם אחד ההתקנים האלה אינו מתפקד, הוצא את הסוללות והחלף אותן. אם העכבר והמקלדת עדיין לא מסונכרנים, בצע את הנוהל שלהלן כדי לסנכרן מחדש ידנית את הזוג.

**.1**

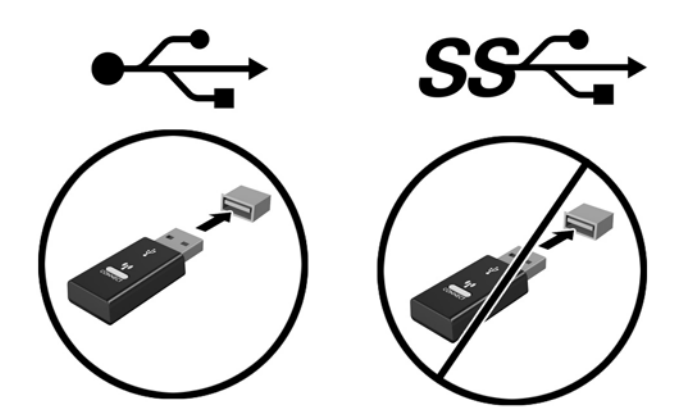

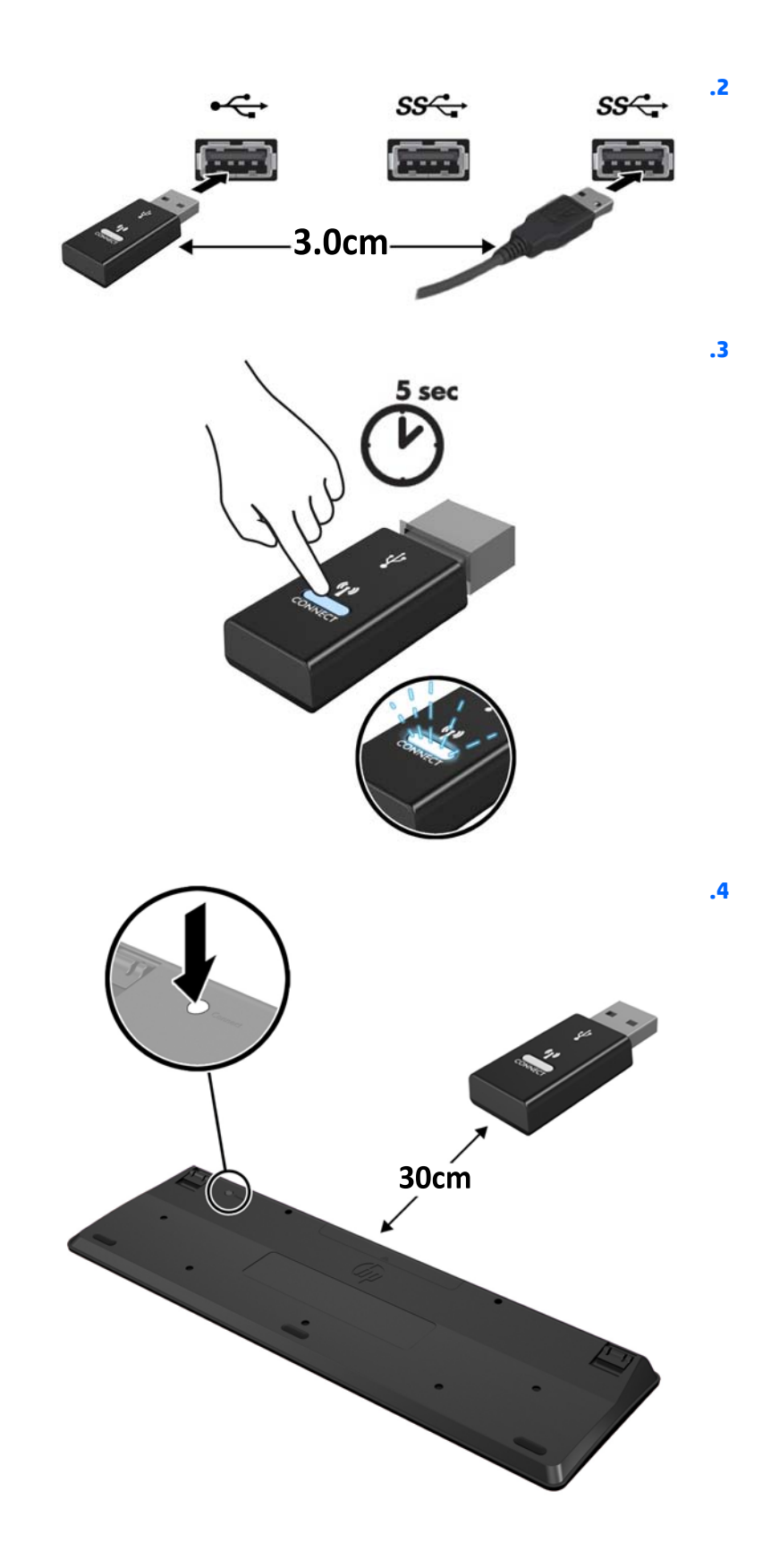

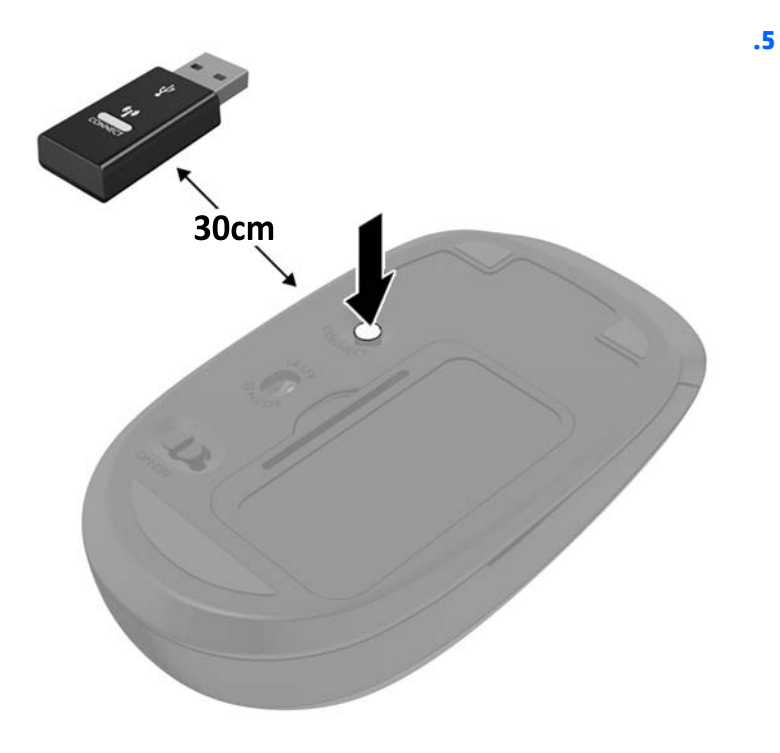

رسی הערה: אם העכבר והמקלדת עדיין לא מתפקדים, הוצא את הסוללות והחלף אותן. אם העכבר והמקלדת עדיין לא . <u>"</u> .<br>מסונכרנים, בצע שנית את נוהל הסנכרון של המקלדת והעכבר

## **3 ןקותי גורושד המרחו**

### **תואזהר תדעוהוו תורזהי**

<span id="page-39-0"></span>לפני ביצוע שדרוג, ודא שקראת היטב את כל ההוראות, הודעות הזהירות והאזהרות שבמדריך זה.

<u>גו אזהרה! בלהפחתת הסיכון לפגיעה אישית כתוצאה מהתחשמלות, מגע במשטחים חמים או שריפה: **^**</u>

נתק את כבל המתח משקע החשמל ואפשר לרכיבי המערכת הפנימיים להתקרר לפני שתיגע בהם.

יש להימנע מחיבור קווי תקשורת או קווי טלפון למחברי בקר ממשק הרשת (NIC).

אל תחליף את הכבל ואת תקע החשמל בעל 3 הפינים. תקע עם 3 פינים הוא פריט בטיחותי חשוב.

חבר את כבל החשמל לשקע חשמלי מוארק (מחובר לאדמה) נגיש בכל עת.

מטעמי בטיחות. איו להניח חפצים כלשהם על כבלי חשמל או כבלים אחרים. יש לסדר אותם כר שאיש לא ידרור עליהם או ימעד בגללם. אין למשוך כבל חשמל. לצורך ניתוק הכבל משקע החשמל, אחוז היטב בתקע.

כדי להקטין את הסיכון לפציעה חמורה, קרא את מדריך *הוראות בטיחות ונוחות*. המדריך מתאר הקמה נכונה של תחנת עבודה, יציבה נכונה ובריאות תקינה, וכן הרגלי עבודה נכונים עבור משתמשי מחשבים. בנוסף, המדריך מספק מידע בטיחותי חשוב <u>. בנושאי חשמל ומכניקה. מדריך זה נמצא באינטרנט, בכתובת http://www.hp.com/erqo</u>

**ראזהרה! בהחשבים המוצבים באופן לקוי על פריטים כגון שידות, כונניות, מדפים, שולחנות, רמקולים, ארגזים או עגלות , D** עלולים ליפול ולגרום לפגיעות גופניות.

סדר בקפידה את החוטים והכבלים המחוברים למחשב וודא שאי אפשר למשוך אותם, לאחוז בהם או למעוד בגללם.

<u>\/ **אזהרה!** בפנים יש חלקים נעים וחלקים המוזנים במתח.</u>

נתה את הזנת המתח לציוד לפני הסרת לוחות גישה כלשהם.

התקן בחזרה את כל לוחות הגישה ואבטח אותם לפני חיבור הזנת המתח מחדש לציוד.

ת **זהירות: ח**שמל סטטי עלול לגרום נזק לרכיבים אלקטרוניים של המחשב או לציוד אופציונלי. לפני ביצוע ההליכים הבאים. הקפד לפרוק מגופך חשמל סטטי על-ידי נגיעה בחפץ מתכתי מוארק כלשהו. למידע נוסף, עיין בנושא פריקת חשמל סטטי בעמוד 56.

כשהמחשב מחובר למקור מתח חשמלי, לוח המערכת מקבל מתח כל הזמן. יש לנתק את כבל המתח ממקור המתח לפני פתיחת המחשב כדי למנוע נזק לרכיבים פנימיים.

### **מידע נוסף**

לקבלת מידע נוסף אודות הסרה והחלפה של רכיבי חומרה, תוכנית השירות Computer Setup (הגדרות המחשב) ופתרון בעיות, עיין ב-*Maintenance and Service Guide (*מדריך תחזוקה ושירות) (זמין באנגלית בלבד) עבור דגם המחשב שברשותך .<http://www.hp.com> בתכתוב

### **תהסר תהסוללו תדמהמקל או העכבר םיילחוטהא םיילנופציהאו**

ه<mark>הערה: ה</mark>מקלדת והעכבר האלחוטיים הם רכיבים אופציונליים. ...<br>של

כדי להסיר סוללות מהמקלדת האלחוטית, הסר את מכסה הסוללה בחלק התחתון של המקלדת (1) ושלוף את הסוללות מתא הסוללות (2).

<span id="page-40-0"></span>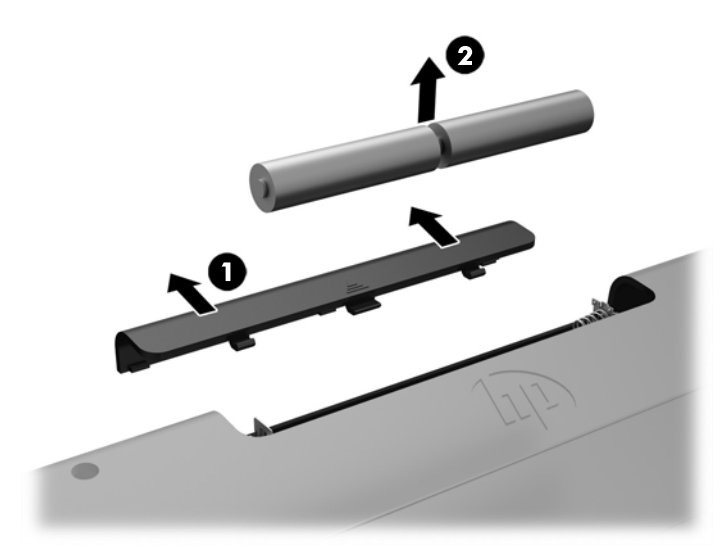

כדי להסיר סוללות מהעכבר האלחוטי, הסר את מכסה הסוללה בחלק התחתון של העכבר (1) ושלוף את הסוללות מתא הסוללות (2).

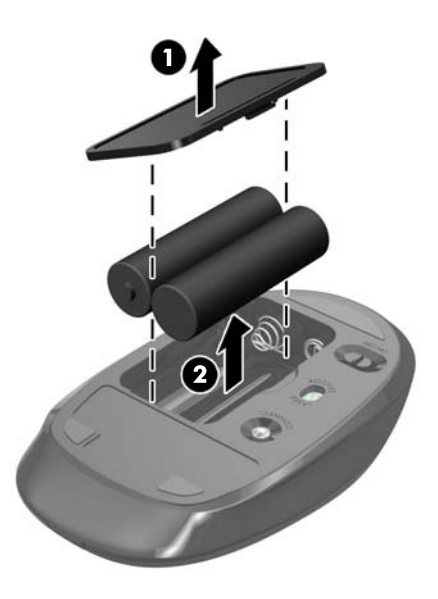

### **ההסר התקנהו של ןוכרזי**

המחשב מצויד במודולי זיכרון קטנים מסוג SODIMM.

#### **יבכיר SODIMM**

בשקעי הזיכרון שבלוח המערכת ניתן להתקין עד שני רכיבי SODIMM סטנדרטיים. בשקעי זיכרון אלה קיים לפחות רכיב SODIMM אחד שהותקן מראש.

#### **מפרט SODIMM**

לפעולה תקינה של המערכת, רכיבי ה-SODIMM חייבים לעמוד בדרישות הבאות:

<span id="page-41-0"></span>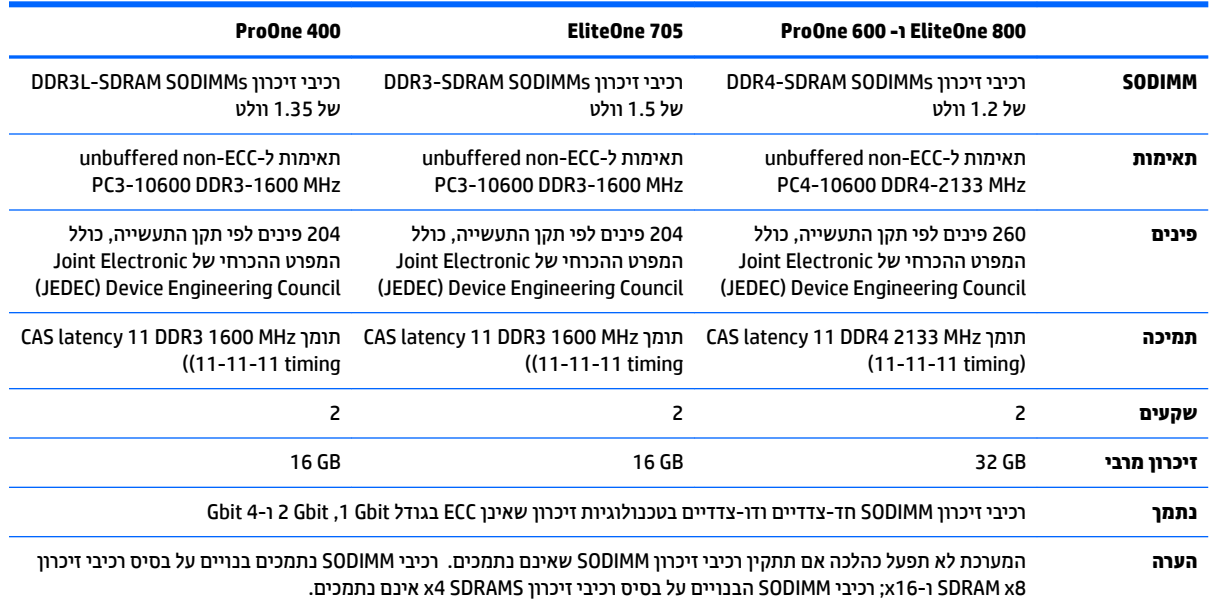

חברת HP מציעה שדרוג זיכרון עבור מחשב זה, וממליצה ללקוח לרכוש אותו כדי למנוע בעיות תאימות עם זיכרונות לא נתמכים מתוצרת אחרת.

#### **סכלוא ישקע SODIMM**

המערכת תפעל באופן אוטומטי במצב אפיק יחיד, במצב אפיק כפול או במצב גמיש, בהתאם לאופן שבו מותקנים רכיבי ה-SODIMM. עיין בטבלה הבאה לזיהוי המיקומים של ערוץ SODIMM.

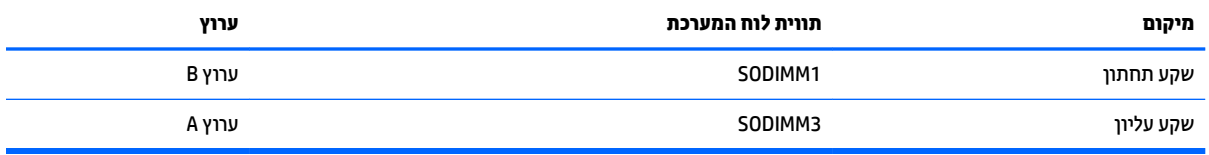

- רתערכת תפעל במצב אפיק יחיד כאשר חריצי ה-SODIMM מאוכלסים באפיק אחד בלבד.
- התערכת פועלת במצב גמיש (flex) אם קיבולת הזיכרון של ה-SODIMM באפיק A אינה שווה לקיבולת הזיכרון הכוללת  $\bullet$ של ה-SODIMM באפיק B. במצב גמיש (flex), האפיק שמאוכלס בכמות הזיכרון הקטנה ביותר מתאר את כמות הזיכרון הכוללת המוקצית לאפיק כפול ויתרת הזיכרון מוקצית לאפיק אחד. אם אפיק אחד יכיל יותר זיכרון מאשר האפיק האחר, יש להקצות את הכמות הגדולה יותר לאפיק A.
	- המערכת תפעל ברמת ביצועים גבוהה יותר במצב של אפיק כפול אם קיבולת הזיכרון של ה-SODIMM באפיק A שווה לקיבולת הזיכרון של ה-SODIMM באפיק B.
		- כלב דאח םימהמצב , תורמהי הפעולה תיבהמר קבעתנ על-ידי ביכר ה-SODIMM ייטהא תרויב כתבמער .

#### **התקנת יבכיר SODIMM**

יש שני שקעי זיכרון בלוח המערכת. להסרה או להתקנה של יחידות זיכרון:

- **1.** הסר מהמחשב את כל המדיה הנשלפת, כגון תקליטורים או כונני USB Flash.
- **2.** כבה את המחשב כהלכה באמצעות מערכת ההפעלה, ולאחר מכן כבה את ההתקנים החיצוניים.
	- 3. נתק את כבל המתח משקע החשמל, ונתק את ההתקנים החיצוניים.
- ת **זהירות: ע**ליך לנתק את כבל המתח ולהמתין כ-30 שניות לשחרור המתח לפני שתוסיף או תסיר מודולי זיכרון. ללא <u>.</u> אלל תלות במצב ההפעלה, תמיד מסופק מתח למודולי הזיכרון, כל עוד המחשב מחובר לשקע חשמלי פעיל. הוספה או הסרה של מודולי זיכרון כאשר קיים מתח עלולה לגרום נזק בלתי-הפיך למודולי הזיכרון או ללוח המערכת.
	- **4.** הסר/נתק את כל התקני האבטחה המונעים את פתיחת המחשב.
- <mark>5.</mark> הנח את המחשב כשפניו כלפי מטה על משטח שטוח רך. חברת HP ממליצה להשתמש בשמיכה, מגבת או בד רך אחר כדי להגן על מסגרת המסך ועל פני מסך המגע מפני שריטות או נזק אחר.
	- **6.** פתח את מכסה היציאות האחוריות.

ראה פירוק מכסה יציאות אחוריות בעמוד 22.

**7.** נתק את הכבלים המחוברים למחשב.

<u>ראה <mark>ביתוק כבלים בעמוד 22</mark>.</u>

**.8** פרק את המעמד.

אהר התקנת המעמד [תוהסרו](#page-22-0) דבעמו .15

**9.** אם דגם המחשב שברשותך הוא 400 ProOne, השתמש במברג שטוח או במברג כוכב כדי לסובב את הברגים של המכסה של המחשב רבע סיבוב שמאלה כדי לשחרר את המכסה.

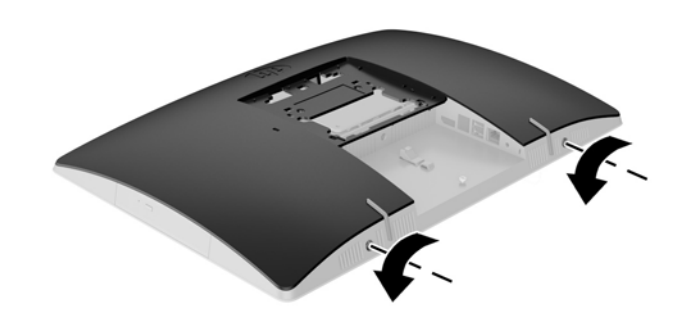

**10.** הסט את התפסים של המכסה פנימה זה לכיוון זה (1).

#### 11. הרם את המכסה מהמחשב (2).

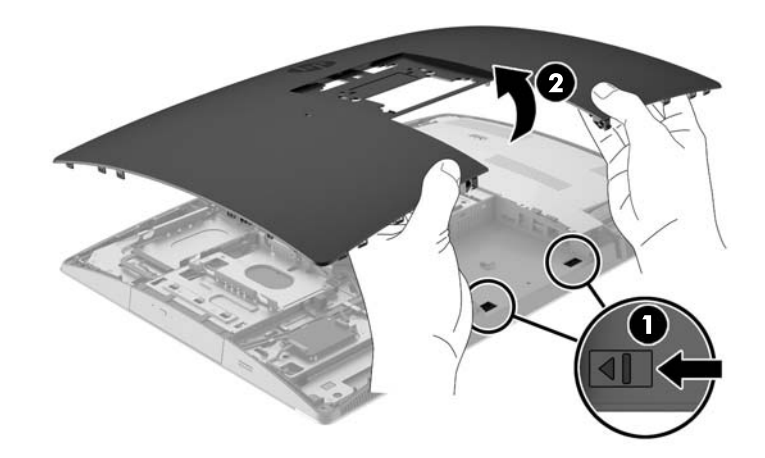

<mark>12. אם דגם המחשב שברשותך הוא 400 ProOne, הוצא את ארבעת הברגים המהדקים את המגן מפני הפרעות</mark> אלקטרומגנטיות (EMI) למארז.

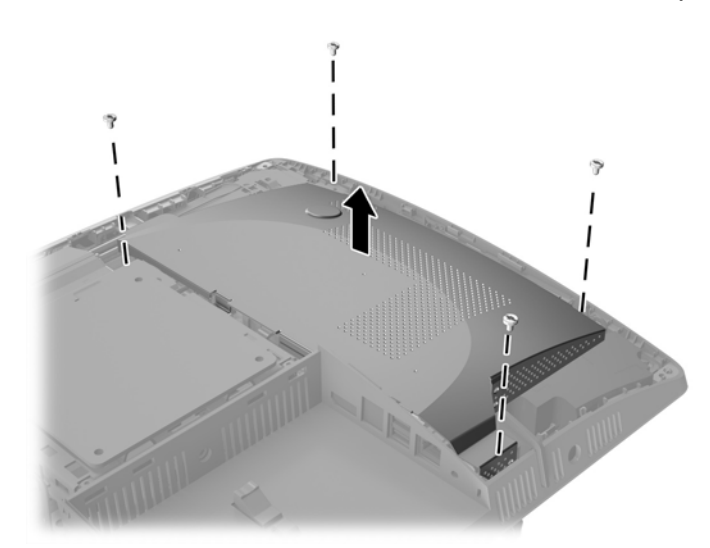

13. דחוף את התפס של המגן מפני הפרעות אלקטרומגנטיות (EMI) כלפי החלק המרכזי של המחשב (1) כדי לשחרר את המגן, והרחק אותו מהמחשב (2).

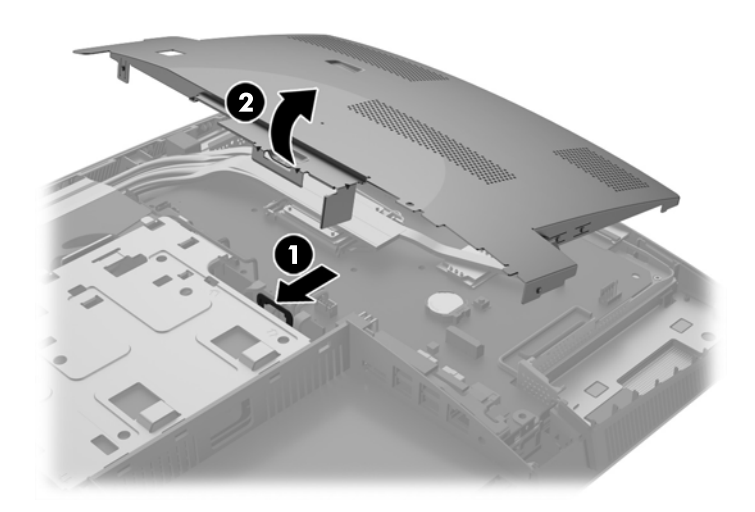

14. להסרת יחידת זיכרון, לחץ כלפי חוץ על שני התפסים שבצדי רכיב SODIMM (1), ומשון את רכיב SODIMM אל מחוץ לשקע (2).

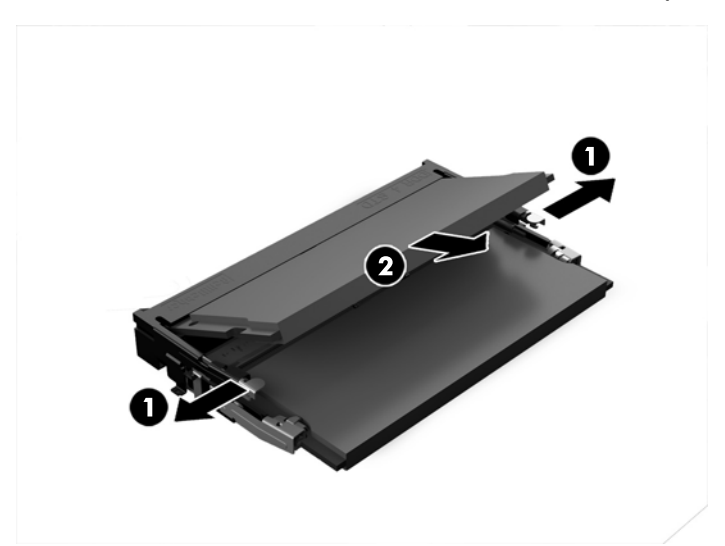

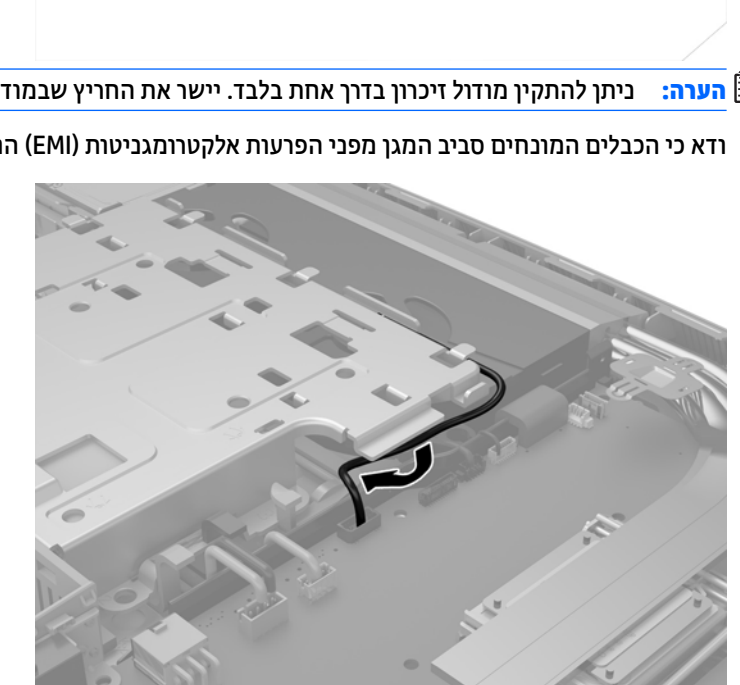

- 16. דא כי הכבלים המונחים סביב המגן מפני הפרעות אלקטרומגניטות (EMI) הורחקו ואין חשש שינוקבו על ידי המגן.
- <mark>הערה: ניתן להתקין מודול זיכרון בדרך אח</mark>ת בלבד. יישר את החריץ שבמודול עם הלשונית שבשקע הזיכרון. .
- 
- **.15** ידכ ןלהתקי תדחיי ןוכריז , החלק את ה-SODIMM ךתול השקע תיווזב של כ30- תמעלו )1 (ץולח על ה-SODIMM פיכל מטה (2) כדי שהתפסים יינעלו במקומם.

17. הכנס את שלוש הלשוניות שבצידו הימני של המגן מפני הפרעות אלקטרומגנטיות (EMI) לשקעים בגוף המחשב (1), ולחץ את צדו השמאלי של המגן כלפי מטה עד שהתפס (2) יינעל.

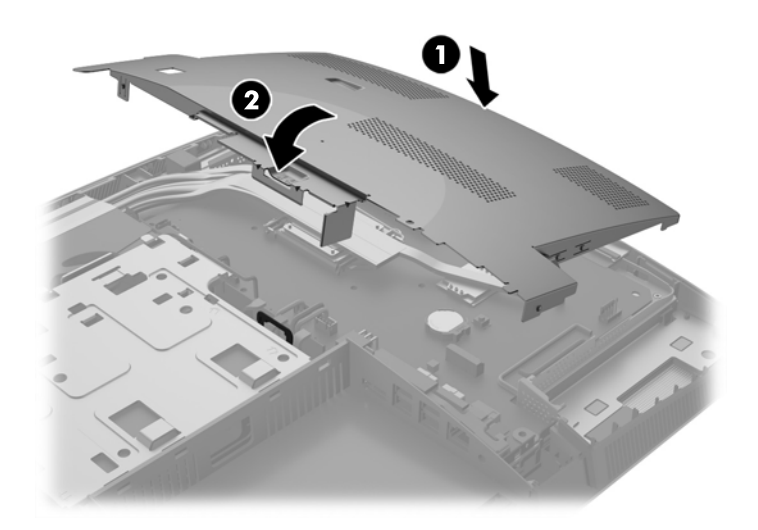

18. אם דגם המחשב שברשותך הוא 400 ProOne, הברג חזרה את ארבעת הברגים המהדקים את המגן מפני הפרעות אלקטרומגנטיות (EMI) למארז.

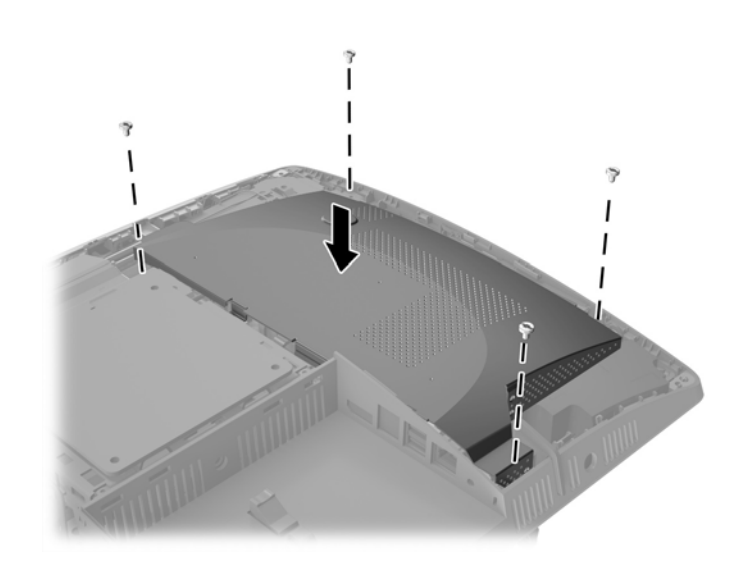

19. כדי להרכיב חזרה את המכסה של המחשב, יישר את התפסים עם השקעים בתא היציאות האחוריות. הנח את המכסה על המחשב (1) ולחץ על הלשוניות סביב כל הצדדים של המכסה עד שיהודק במקומו.

2<mark>0.</mark> דחוף את התפסים החוצה לכיוון שני צידי המחשב כדי לנעול את המכסה של המחשב במקומו (2).

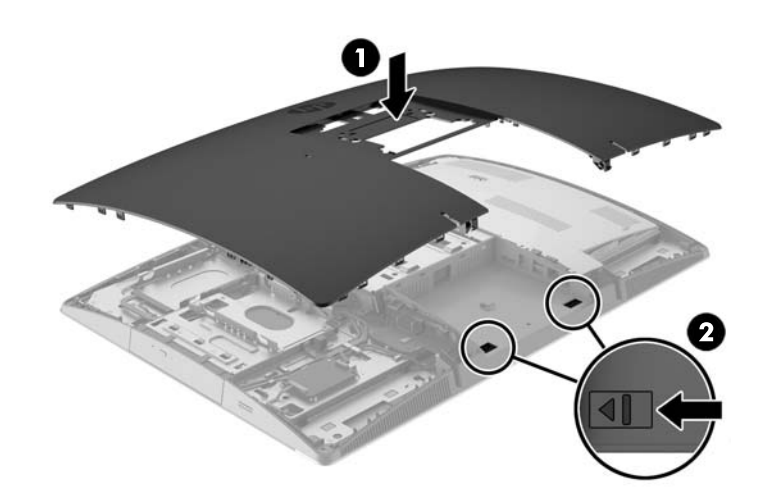

<mark>21.</mark> אם דגם המחשב שברשותך הוא 400 ProOne, השתמש במברג שטוח או במברג כוכב כדי לסובב את הברגים של המכסה של המחשב רבע סיבוב ימינה כדי להדק את המכסה.

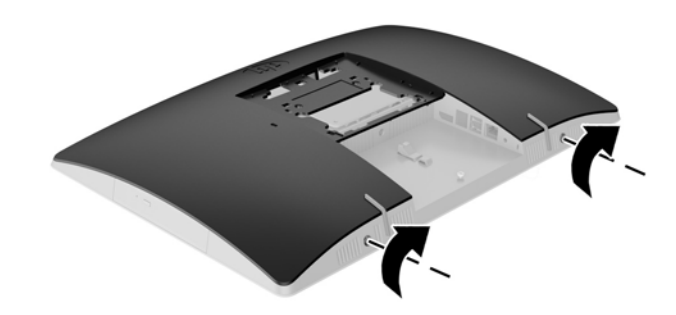

**.22** כבהר את המעמד.

<u>ראה התקנת המעמד והסרתו בעמוד 15</u>.

**.23** חבר את כל םיהכבל בשלמח .

<u>ראה חיבור כבלים בעמוד 20</u>

**24.** הרכב את מכסה היציאות האחוריות.

<u>ראה הרכבה מכסה יציאות אחוריות בעמוד 23</u>.

- 25. נעל התקני אבטחה ששוחררו כאשר לוח הגישה הוסר.
	- **.26** הצב את בשהמח במצב ףזקו .
	- **27.** חבר את תקע החשמל לשקע חשמל.
- 28. הפעל את המחשב. כאשר תפעיל את המחשב, הוא יזהה את הזיכרון הנוסף באופן אוטומטי.

### **החלפת סוללת ןשעו זמן אמת**

<span id="page-48-0"></span>סוללת שעון זמן אמת (RTC) מותקנת על לוח המערכת, בצד הימני התחתון של המאוורר. הסוללה המצורפת למחשב מספקת מתח לשעון הפנימי של המחשב. בעת החלפת סוללה, השתמש בסוללה שוות ערך לסוללה המקורית שסופקה יחד עם המחשב. המחשב מצויד בסוללת מטבע מסוג ליתיום 3 וולט.

<u>A. **אזהרה!** ב</u>מחשב זה מותקנת סוללה פנימית מסוג ליתיום דו-תחמוצת המנגן. קיימת סכנת שריפה וכוויות עקב טיפול לא באות בסוללה. להפחתת הסיכוו לפציעה אישית:

אין לנסות לטעון את הסוללה מחדש.

ןיא ףשולח את הסוללה תורפרטוטמל תהובוהג מ-C60°( F.140°)

אין לפרק, למעוך או לנקב את הסוללה, אין לקצר בין מגעים חיצוניים של הסוללה ואין להשליך אותה לאש או למים.

החלף את הסוללה רק בסוללה חלופית של HP המיועדת לשימוש במוצר זה.

ת **זהירות: ל**פני החלפת סוללה, הקפד לגבות את הגדרות CMOS של המחשב. בעת הסרה או החלפה של הסוללה, יימחקו <u>(</u> הגדרות CMOS מהמחשב.

חשמל סטטי יכול לגרום לנזק לרכיבים החשמליים של המחשב או של ציוד אופציונלי. לפני ביצוע ההליכים הבאים, הקפד לפרוק מגופך חשמל סטטי על-ידי נגיעה בחפץ מתכתי מוארק כלשהו.

הערה: ניתן להאריך את חיי סוללת הליתיום באמצעות חיבור המחשב לשקע AC פעיל. בסוללת הליתיום נעשה שימוש רק <u>"</u> כשהמחשב אינו מחובר למקור מתח .AC

HP מעודדת את לקוחותיה למחזר רכיבי חומרה אלקטרונית, מחסניות הדפסה מקוריות של HP וסוללות נטענות, שנעשה בהם שימוש. לקבלת מידע נוסף אודות תכניות מיחזור, בקר בכתובת http://www.hp.com/recycle.

- **1.** הסר מהמחשב את כל המדיה הנשלפת. כגוו תקליטורים או כונני USB Flash.
- **2.** כבה את המחשב כהלכה באמצעות מערכת ההפעלה, ולאחר מכן כבה את ההתקנים החיצוניים.
	- **3.** נתק את כבל המתח משקע החשמל, ונתק את ההתקנים החיצוניים.
		- **4.** הסר/שחרר התקני אבטחה כלשהם שמונעים פתיחה של המחשב.
- 5. הנח את המחשב כשפניו כלפי מטה על משטח שטוח רך. חברת HP ממליצה להשתמש בשמיכה, מגבת או בד רך אחר כדי להגן על מסגרת המסך ועל פני מסך המגע מפני שריטות או נזק אחר.
	- **6.** פתח את מכסה היציאות האחוריות.

ראה פירוק מכסה יציאות אחוריות בעמוד 22.

**7.** נתק את הכבלים המחוברים למחשב.

<u>ראה <mark>ביתוק כבלים בעמוד 22</mark>.</u>

**.8** פרק את המעמד.

<u>ראה התקנת המעמד והסרתו בעמוד 15</u>.

9. אם דגם המחשב שברשותך הוא 400 ProOne, השתמש במברג שטוח או במברג כוכב כדי לסובב את הברגים של המכסה של המחשב רבע סיבוב שמאלה כדי לשחרר את המכסה.

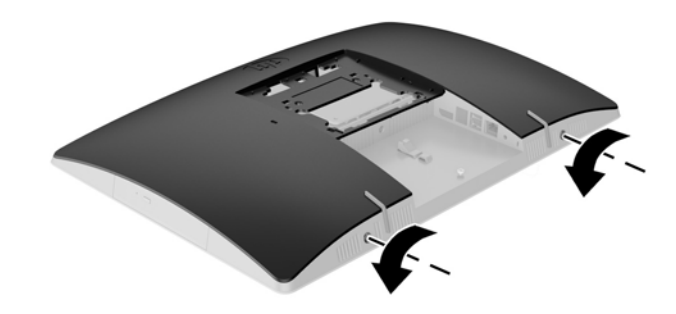

- 10. הסט את התפסים של המכסה פנימה זה לכיוון זה (1).
	- 11. הרם את המכסה מהמחשב (2).

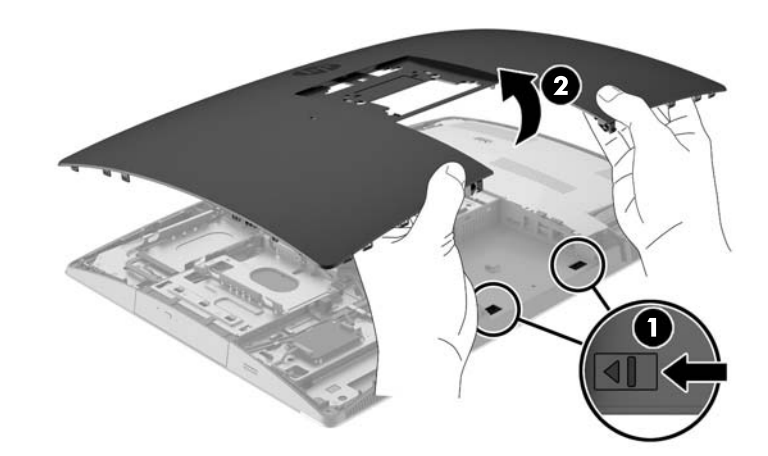

12. אם דגם המחשב שברשותך הוא 400 ProOne, הוצא את ארבעת הברגים המהדקים את המגן מפני הפרעות אלקטרומגנטיות (EMI) למארז.

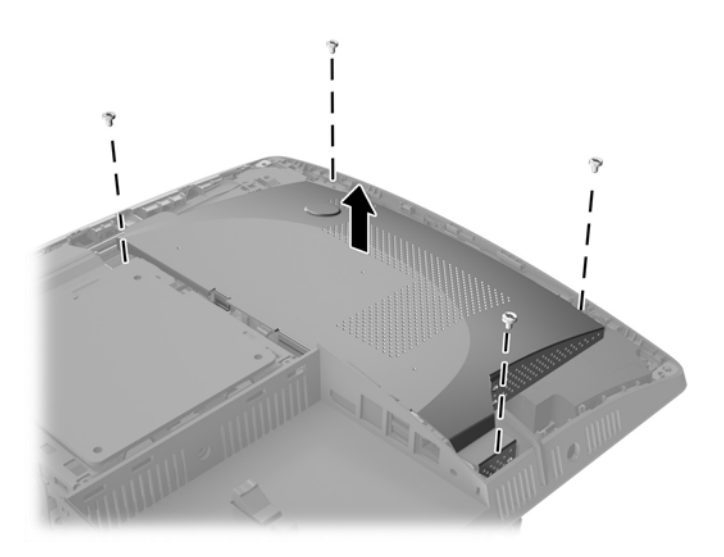

13. דחוף את התפס של המגן מפני הפרעות אלקטרומגנטיות (EMI) כלפי החלק המרכזי של המחשב (1) כדי לשחרר את המגן, והרחק אותו מהמחשב (2).

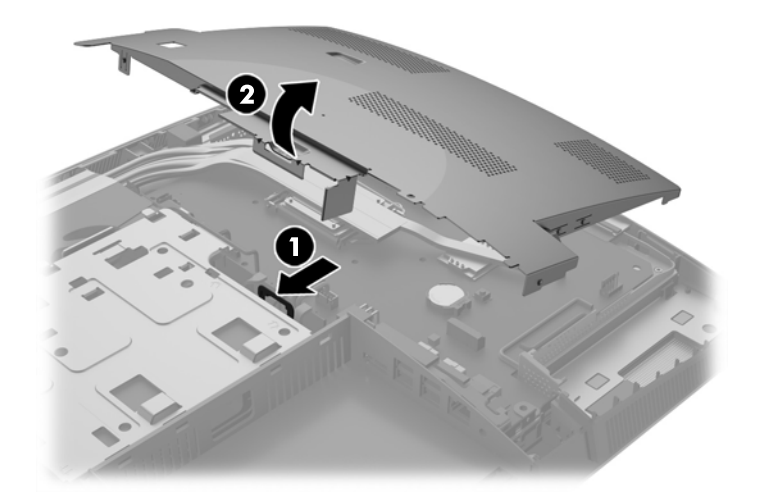

14. כדי לשחרר את הסוללה מהתא, לחץ על תפס המתכת הבולט מעבר לקצה הסוללה. כשהסוללה תתרומם, הוצא אותה החוצה (1).

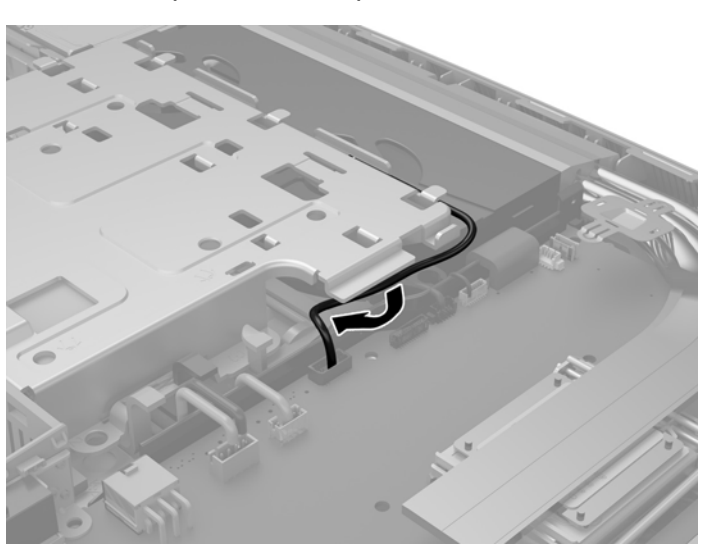

Ø

- 16. דא כי הכבלים המונחים סביב המגן מפני הפרעות אלקטרומגנטיות (EMI) הורחקו ואין חשש שינוקבו על ידי המגן.
- 

1<mark>5.</mark> כדי להכניס סוללה חדשה, החלק קצה אחד של הסוללה החלופית מתחת לדופן התא, כשצדה החיובי של הסוללה פונה כלפי מעלה. דחוף את הקצה השני כלפי מטה, עד שהתפס ייסגר על-גבי הקצה השני של הסוללה (2).

П

17. הכנס את שלוש הלשוניות שבצידו הימני של המגן מפני הפרעות אלקטרומגנטיות (EMI) לשקעים בגוף המחשב (1), ולחץ את צדו השמאלי של המגן כלפי מטה עד שהתפס (2) יינעל.

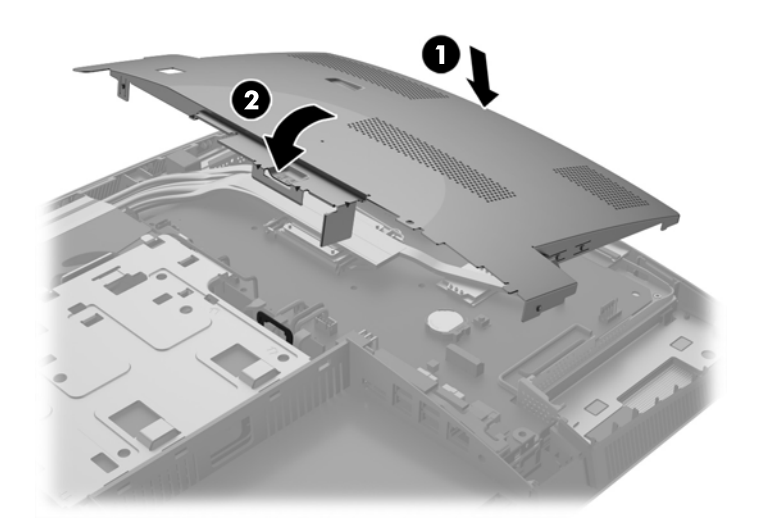

18. אם דגם המחשב שברשותך הוא 400 ProOne, הברג חזרה את ארבעת הברגים המהדקים את המגן מפני הפרעות אלקטרומגנטיות (EMI) למארז.

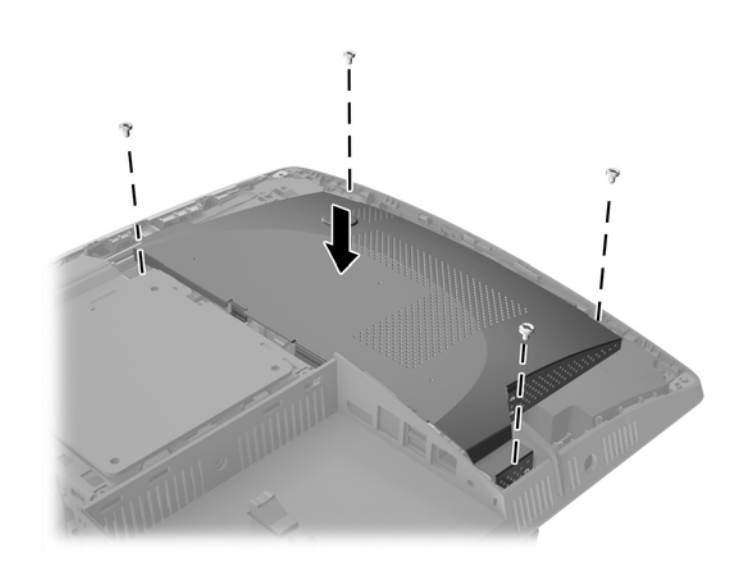

19. כדי להרכיב חזרה את המכסה של המחשב, יישר את התפסים עם השקעים בתא היציאות האחוריות. הנח את המכסה על המחשב (1) ולחץ על הלשוניות סביב כל הצדדים של המכסה עד שיהודק במקומו.

20. דחוף את התפסים החוצה לכיוון שני צידי המחשב כדי לנעול את המכסה של המחשב במקומו (2).

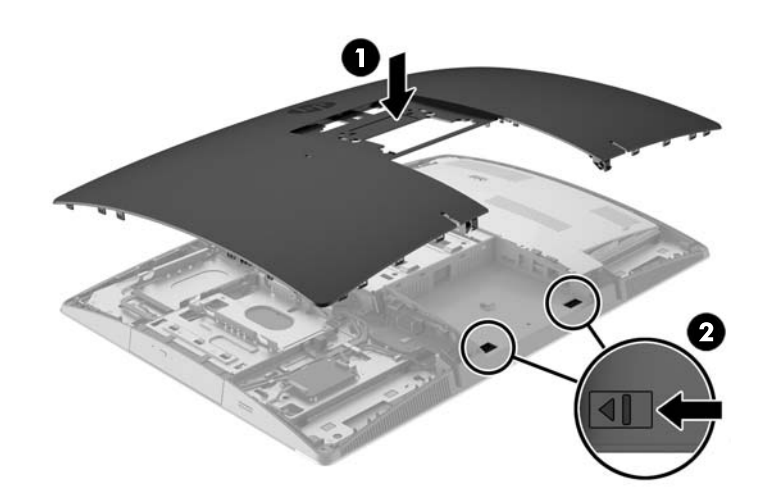

<mark>21.</mark> אם דגם המחשב שברשותך הוא 400 ProOne, השתמש במברג שטוח או במברג כוכב כדי לסובב את הברגים של המכסה של המחשב רבע סיבוב ימינה כדי להדק את המכסה.

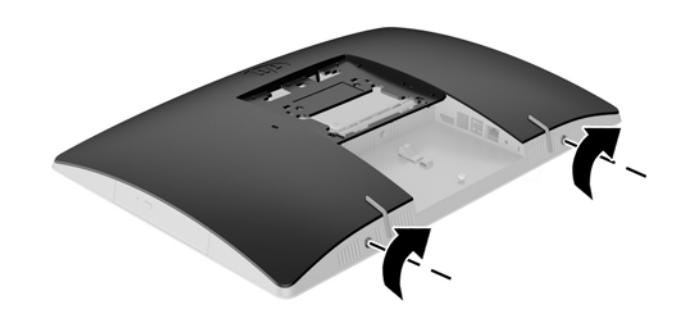

**.22** כבהר את המעמד.

<u>ראה התקנת המעמד והסרתו בעמוד 15</u>.

23. חבר את כל הכבלים למחשב.

<u>ראה חיבור כבלים בעמוד 20</u>

**24.** הרכב את מכסה היציאות האחוריות.

<u>ראה הרכבה מכסה יציאות אחוריות בעמוד 23</u>.

- 25. נעל התקני אבטחה ששוחררו כאשר לוח הגישה הוסר.
	- **.26** הצב את בשהמח במצב ףזקו .
	- 1**2.** חבר את תקע החשמל לשקע חשמל.
- **.28** הפעל את בשהמח .
- <span id="page-54-0"></span>**.29** רהגד דשמח את ךיארהת השעהו , את תאוסמהסי אתו כל תורהגד בשהמח תודחויהמ תבאמצעו Setup Computer (הגדרות המחשב).

### **החלפת םיננכו**

#### **החלפת נןכו סקיד חיקש**

כונן הדיסק הקשיח ממוקם בצד שמאל של המחשב.

המחשב מצויד בכונן דיסק קשיח (HDD) אחד בקוטר 2.5 אינץ' המשמש ככונן ראשי. בדגמים מסוימים תיתכן הרכבה של כונן סקיד חיקש )HDD) ימשנ בקוטר 2.5 ץניא ' הממוקם על נןכו םיריטוהתקל )ODD.)

#### **וקרפי נןכו סקיד חיקש 2.5 נץיא '**

- **1.** הסר מהמחשב את כל המדיה הנשלפת, כגון תקליטורים או כונני USB Flash.
- **2.** כבה את המחשב כהלכה באמצעות מערכת ההפעלה, ולאחר מכן כבה את ההתקנים החיצוניים.
	- 3. נתק את כבל המתח משקע החשמל, ונתק את ההתקנים החיצוניים.

<u>גרהירות: גללא קשר למצב ההפעלה, קיים תמיד מתח בלוח המערכת כל עוד המערכת מחוברת לשקע חשמל פעיל. עליך . <u>א</u>ליך . ל</u> לנתק את כבל המתח כדי למנוע נזק לרכיבים הפנימיים של המחשב.

- **4.** הנח את המחשב כשפניו כלפי מטה על משטח שטוח רך. חברת HP ממליצה להשתמש בשמיכה, מגבת או בד רך אחר כדי להגן על מסגרת המסך ועל פני מסך המגע מפני שריטות או נזק אחר.
	- **5. הסר/נתק את כל התקני האבטחה המונעים את פתיחת המחשב.** 
		- **6.** פתח את מכסה היציאות האחוריות.

ראה פירוק מכסה יציאות אחוריות בעמוד 22.

**7.** נתק את הכבלים המחוברים למחשב.

ראה ניתוק כבלים בעמוד 22.

**.8** פרק את המעמד.

<u>ראה התקנת המעמד והסרתו בעמוד 15</u>

9. אם דגם המחשב שברשותך הוא 400 ProOne, השתמש במברג שטוח או במברג כוכב כדי לסובב את הברגים של המכסה של המחשב רבע סיבוב שמאלה כדי לשחרר את המכסה.

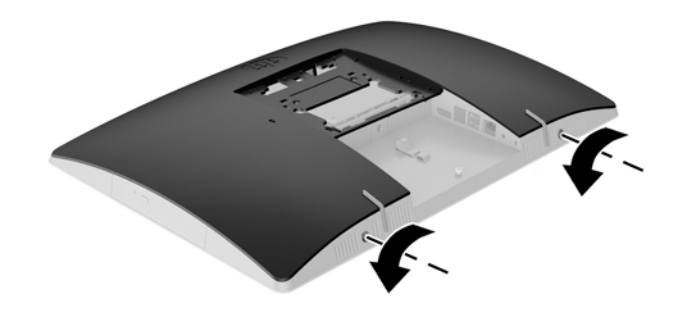

- **10.** הסט את התפסים של המכסה פנימה זה לכיוון זה (1).
	- 1**1.** הרם את המכסה מהמחשב (2).

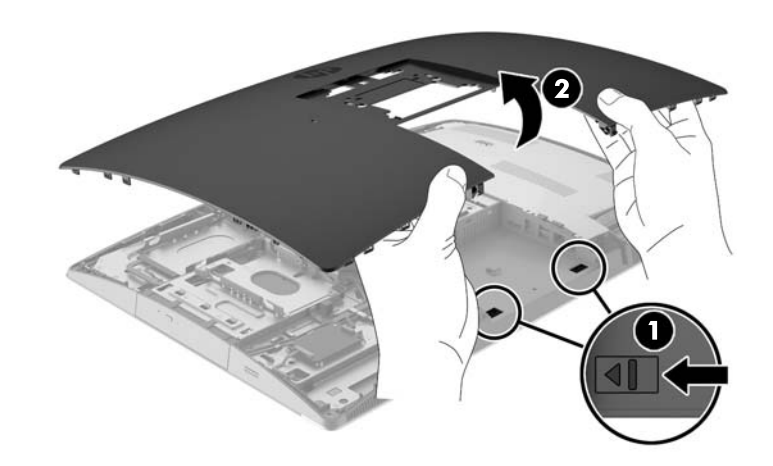

- 12. נתק מהכונן את כבלי החשמל והנתונים.
- 13. משוך את התפס של תא כונן דיסק 2.5 אינץ' הרחק מהכונן לשחרר אותו (1).

<span id="page-56-0"></span>14. החלק את כונן הדיסק הקשיח לכיוון התפס, הרם והצא אותו מתא הכונן (2).

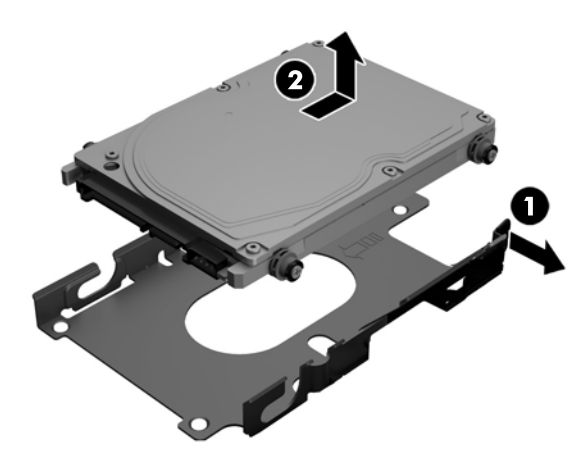

15. הוצא את ארבעת בורגי ההרכבה משני הצדדים של הכונן הקשיח 2.5 אינץ'. הקפד לשמור את הברגים יחד עם טבעות הגומי הכחולות לשימוש בהתקנת הדיסק החליפי.

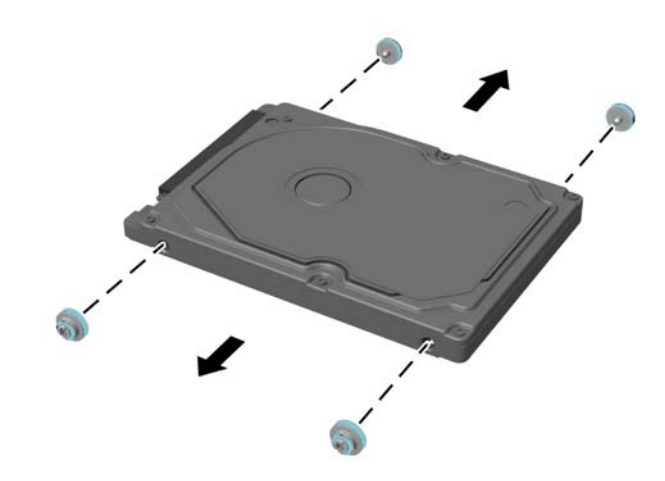

להוראות ההרכבה של כונן דיסק קשיח, ראה <u>הרכבת כונן דיסק קשיח 2.5 אינץ' בעמוד 49</u>.

#### **כבתהר נןכו סקיד חיקש 2.5 נץיא '**

1**.** הדק את ארבעת בורגי ההרכבה עם הטבעות לגוף כונן הדיסק הקשיח 2.5 אינץ'.

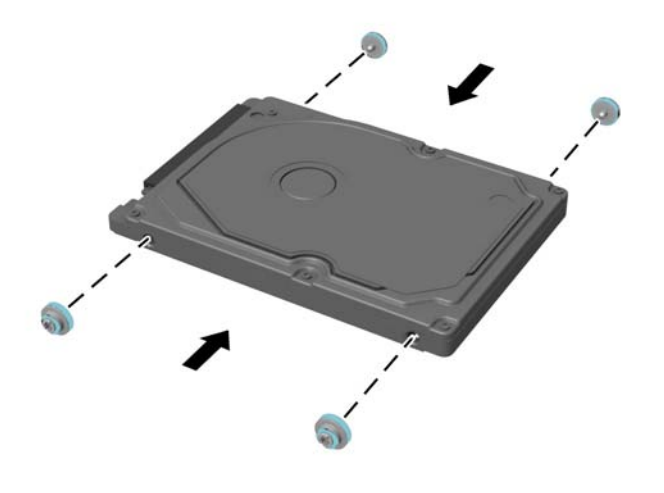

- 2. הנח את כונן הדיסק הקשיח 2.5 אינץ' על תא הכונן כאשר המחברים של החשמל והנתונים פונים לכיוון כבלי המתח והנתונים הסמוכים לתא הכונן.
	- 3. הכנס כונן הדיסק הקשיח 2.5 אינץ' לתא הכונן והחלק אותו לעבר הכבלים עד שיינעל למקומו בנקישה.

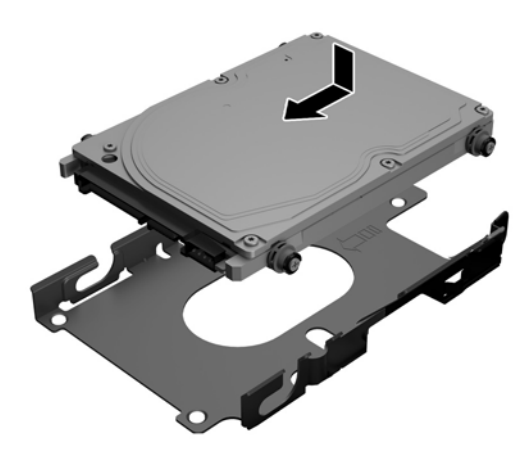

- **4.** חבר לכונן את כבלי החשמל והנתונים.
- 5. כדי להרכיב חזרה את המכסה של המחשב, יישר את התפסים עם השקעים בתא היציאות האחוריות. הנח את המכסה על המחשב (1) ולחץ על הלשוניות סביב כל הצדדים של המכסה עד שיהודק במקומו.

6. דחוף את התפסים החוצה לכיוון שני צידי המחשב כדי לנעול את המכסה של המחשב במקומו (2).

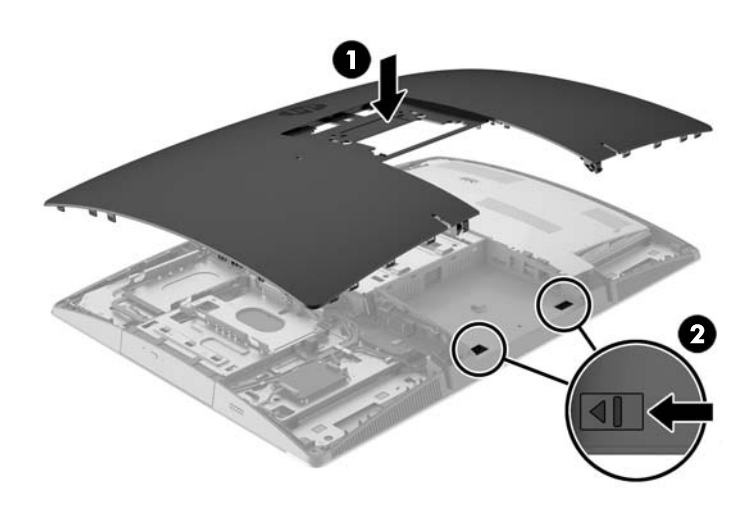

7. אם דגם המחשב שברשותך הוא 400 ProOne, השתמש במברג שטוח או במברג כוכב כדי לסובב את הברגים של המכסה של המחשב רבע סיבוב ימינה כדי להדק את המכסה.

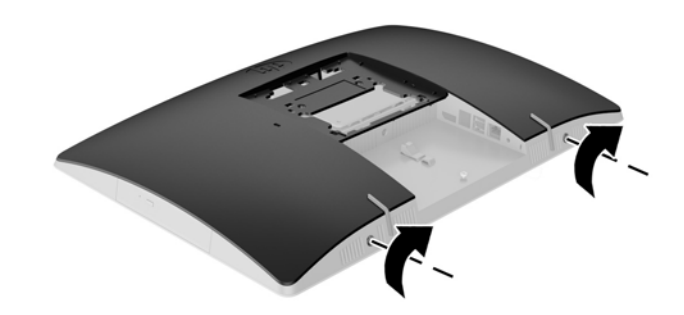

**.8** כבהר את המעמד.

<u>ראה התקנת המעמד והסרתו בעמוד 15</u>.

**9.** חבר את כל הכבלים למחשב.

<u>ראה חיבור כבלים בעמוד 20</u>

10. הרכב את מכסה היציאות האחוריות.

<u>ראה הרכבה מכסה יציאות אחוריות בעמוד 23</u>.

- 11. נעל התקני אבטחה ששוחררו כאשר לוח הגישה הוסר.
	- 12. הצב את המחשב במצב זקוף.
	- 13. חבר את תקע החשמל לשקע חשמל.
		- **.14** הפעל את בשהמח .

### **החלפת נןכו םיריטותקל יפטאו**

<span id="page-59-0"></span>כונן התקליטורים (ODD) ממוקם מעל לכונן הדיסק הקשיח, בצד שמאל של המחשב (במבט מאחור).

- **1.** הסר מהמחשב את כל המדיה הנשלפת, כגון תקליטורים או כונני USB Flash.
- **2.** כבה את המחשב כהלכה באמצעות מערכת ההפעלה, ולאחר מכן כבה את ההתקנים החיצוניים.
	- 3. נתק את כבל המתח משקע החשמל, ונתק את ההתקנים החיצוניים.

**. <b>זהירות:** ללא קשר למצב ההפעלה, קיים תמיד מתח בלוח המערכת כל עוד המערכת מחוברת לשקע חשמל פעיל. עליך . הפעלה ה לנתק את כבל המתח כדי למנוע נזק לרכיבים הפנימיים של המחשב.

- **4.** הסר/נתק את כל התקני האבטחה המונעים את פתיחת המחשב.
- <mark>5.</mark> הנח את המחשב כשפניו כלפי מטה על משטח שטוח רך. חברת HP ממליצה להשתמש בשמיכה, מגבת או בד רך אחר כדי להגן על מסגרת המסך ועל פני מסך המגע מפני שריטות או נזק אחר.
	- **6.** פתח את מכסה היציאות האחוריות.

ראה פירוק מכסה יציאות אחוריות בעמוד 22.

**7.** נתק את הכבלים המחוברים למחשב.

<u>ראה ביתוק כבלים בעמוד 22</u>

**.8** פרק את המעמד.

<u>ראה התקנת המעמד והסרתו בעמוד 15</u>.

**9.** אם דגם המחשב שברשותך הוא 400 ProOne, השתמש במברג שטוח או במברג כוכב כדי לסובב את הברגים של המכסה של המחשב רבע סיבוב שמאלה כדי לשחרר את המכסה.

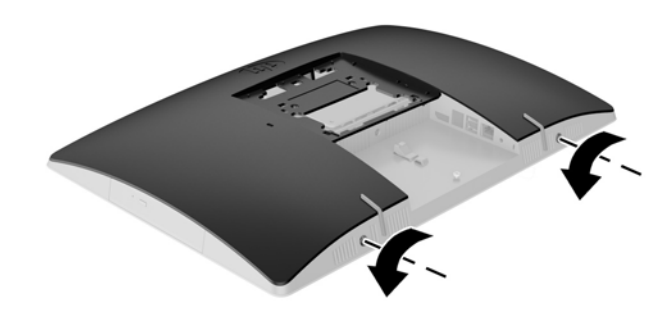

**10.** הסט את התפסים של המכסה פנימה זה לכיוון זה (1).

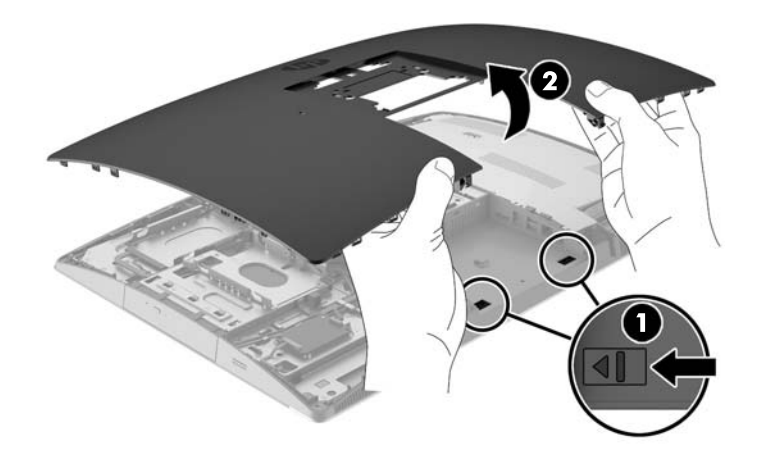

<mark>12. דחוף והחזק את הלשונית (1) ובאותו זמן דחוף את התפס (2) בחלק האחורי של תא כונן התקליטורים והחלק את הכונן</mark> (3) אל מחוץ למארז.

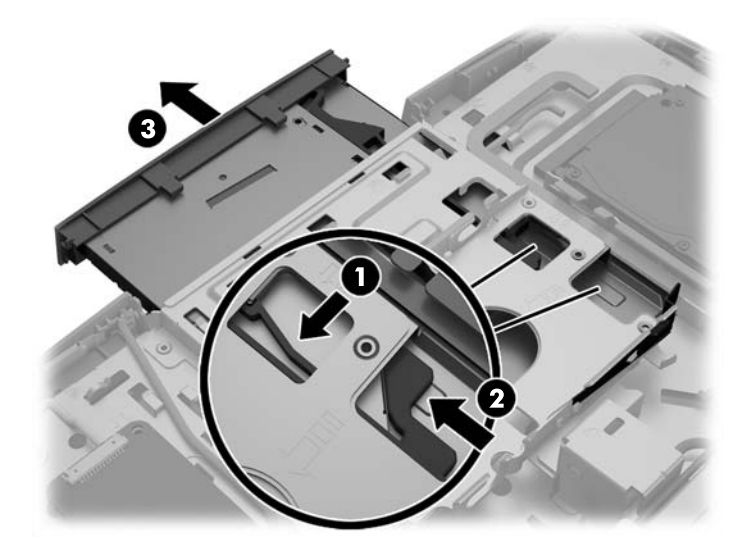

1**3.** משוך את התפס מכונן התקליטורים.

14. יישר את שלושת הפינים שעל תפס השחרור עם החרירים המתאימים של כונן התקליטורים החדש ולחץ את התפס בכוח חוזקה לכונן החדש.

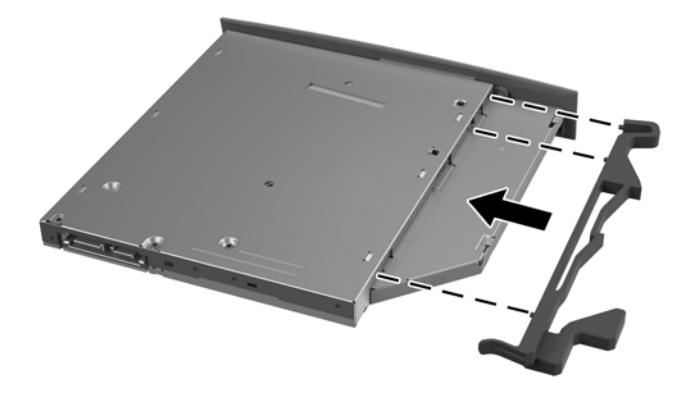

- هسلام السلام الله عن المسلام المعلم السلام السلام السلام السلام السلام السلام السلام السلام السلام السلام السلام<br>**Code and an** an under the set of the set of the set of the set of the set of the set of the set of the set
- 15. ישר את כונן התקליטורים החדש עם הפתח בצד המחשב. דחף את הכונן פנימה עד שהוא ישתלב למקומו בנקישה.
	- ه**הערה:** ניתן להרכיב כונן תקליטורים בדרך אחת בלבד. "

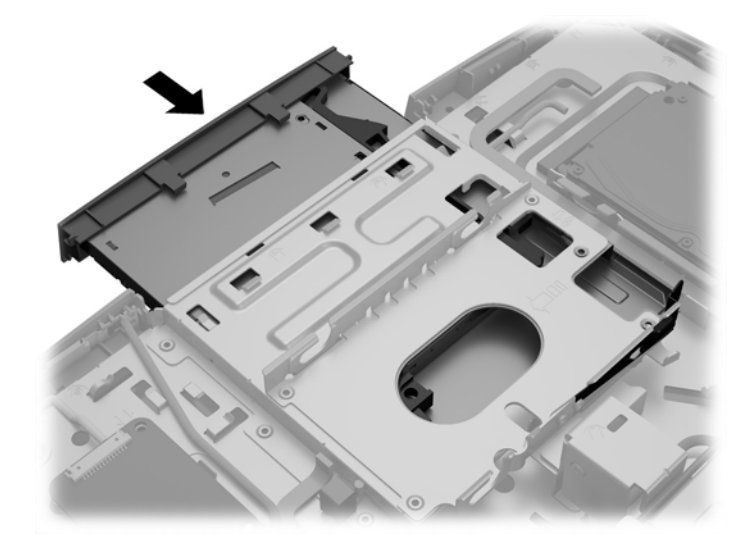

16. כדי להרכיב חזרה את המכסה של המחשב, יישר את התפסים עם השקעים בתא היציאות האחוריות. הנח את המכסה על המחשב (1) ולחץ על הלשוניות סביב כל הצדדים של המכסה עד שיהודק במקומו.

17. דחוף את התפסים החוצה לכיוון שני צידי המחשב כדי לנעול את המכסה של המחשב במקומו (2).

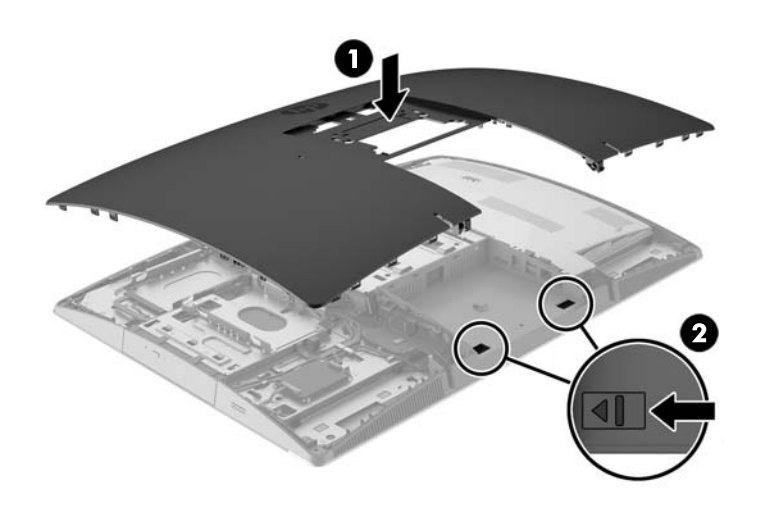

<mark>18.</mark> אם דגם המחשב שברשותך הוא 400 ProOne, השתמש במברג שטוח או במברג כוכב כדי לסובב את הברגים של המכסה של המחשב רבע סיבוב ימינה כדי להדק את המכסה.

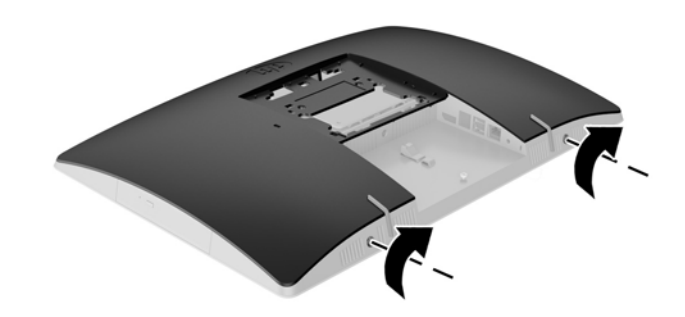

**.19** כבהר את המעמד.

<u>ראה התקנת המעמד והסרתו בעמוד 15</u>.

**.20** חבר את כל םיהכבל בשלמח .

<u>ראה חיבור כבלים בעמוד 20</u>

**21.** הרכב את מכסה היציאות האחוריות.

<u>ראה הרכבה מכסה יציאות אחוריות בעמוד 23</u>.

- .**22 על התקני אבטחה ששוחררו כאשר לוח הגישה הוסר.** 
	- 23. הצב את המחשב במצב זקוף.
	- **24.** חבר את תקע החשמל לשקע חשמל.
		- **.25** הפעל את בשהמח .

## **א קתיפר שמלח יטטס**

<span id="page-63-0"></span>פריקה של חשמל סטטי מאצבע או ממוליך אחר עלולה לגרום נזק ללוחות המערכת או להתקנים אחרים הרגישים לחשמל סטטי. נזק מסוג זה עלול לקצר את אורך חיי ההתקן.

### **יעתמנ זקנ צאהכתו שמלמח יטטס**

כדי למנוע נזק מחשמל אלקטרוסטטי, הקפד על אמצעי הזהירות הבאים:

- הימנע מנגיעה במוצרים על-ידי העברה ואחסון של המוצרים באריזות נגד חשמל סטטי.
- שמור רכיבים הרגישים לחשמל סטטי באריזות מתאימות עד להעברתם לתחנות עבודה נטולות חשמל סטטי.
	- הנח את הרכיבים על-גבי משטח מוארק לפני הוצאתם מהאריזה.
		- הימנע מנגיעה בפינים, במוליכים או במעגלים חשמליים.
	- הקפד תמיד על הארקה עצמית נאותה בעת נגיעה ברכיבים הרגישים לחשמל סטטי. Gיישגה

### **תיטוש הארקה**

היימות מספר שיטות לביצוע הארקה. השתמש באחת או יותר מהשיטות שלהלו בעת טיפול ברכיבים הרגישים לחשמל סטטי. או בעת התקנה של רכיבים אלה:

- סה שתמש ברצועת יד המחוברת באמצעות רצועת הארקה לתחנת עבודה מוארקת או למארז המחשב. רצועות יד הן  $\blacksquare$ רצועות גמישות בעלות התנגדות של 10 ,1 megohm ו- 10 -/+ אחוז לפחות בתוך כבלי ההארקה. כדי לספק הארקה נאותה, הדק את הרצועה למפרק היד.
- ס השתמש ברצועות עקב, ברצועות אצבע או ברצועות מגף בתחנות עבודה בעמידה. חבוש את הרצועות על שתי הרגליים . ת בעת עמידה על רצפה בעלת מוליכות או על-גבי שטיחים בעלי תכונת פיזור.
	- השתמש בכלי עבודה בעלי מוליכות חשמלית.
	- השתמש בערכת שירות ניידת המצוידת במשטח עבודה מתקפל עם תכונות של פיזור חשמל סטטי.

אם אין ברשותך ציוד כמתואר לעיל המאפשר לבצע חיבור הארקה נכון, פנה למשווק, מפיץ או ספק שירות מורשה של HP.

شכה: לקבלת מידע נוסף אודות חשמל סטטי, פנה למשווק, מפיץ או ספק שירות מורשה של HP.

# <span id="page-64-0"></span>**ב תוהנחי לתפעול בשהמח , פוליט תישגר הכנהו חלמשלו**

### **תוהנחי לתפעול בשהמח פוליוט תישגר**

פעל בהתאם להנחיות אלה כדי להתקין ולטפל כראוי במחשב:

- הרחק את המחשב מתנאי לחות חריגים, מאור שמש ישיר, וממצבי חום וקור קיצוניים.
- הפעל את המחשב כשהוא מונח על משטח יציב וישר. השאר מרווח של כ-10 ס"מ (4 אינץ') בכל הצדדים המאווררים של המחשב כדי לאפשר את זרימת האוויר הדרושה.
	- אל תגביל את זרימת האוויר במחשב על-ידי חסימת פתחי האוורור שלו.
		- לעולם אל תפעיל את המחשב כשלוח צד כלשהם פתוחים.
	- אל תניח מחשבים בקרבה רבה זה לזה כך שהם יהיו חשופים לאוויר ממוחזר או מחומם.
	- אם יש להפעיל את המחשב במארז נפרד, על המארז לכלול פתחי אוורור, ואותן הנחיות תפעול המפורטות לעיל עדיין .חלות
		- $\blacksquare$ הרחק נוזלים מהמחשב ומהמקלדת.
		- לעולם אל תחסום את פתחי האוורור באמצעות חומרים כלשהם.
		- התקן או הפעל את פונקציות ניהול צריכת החשמל של מערכת ההפעלה או של תוכנה אחרת, כולל מצבי שינה.
		- בעת ניקוי המחשב, כבה את המחשב ונתק את כבלי המחשב לפני ביצוע פעולה כלשהי מבין הפעולות הבאות:
	- $\,$  בגב את החלק החיצוני של המחשב בעזרת מטלית רכה ולחה, בהתאם לצורך. שימוש בחומרי ניקוי עלול להזיק  $\,$ לצבע או לגימור של המחשב.
- אל תשתמש בחומרי ניקוי המכילים חומרים המבוססים על נפט כמו בנזן, חומר מדלל וכל חומר נדיף אחר כדי לנקות את המסך או המארז. כימיקלים אלה עלולים לגרום נזק למחשב.
- נגב את המסך במטלית רכה, נקייה ואנטי-סטטית. במקרים בהם נדרש ניקוי יסודי יותר, השתמש בתערובת מים ואלכוהול איסופרופילי ביחס של 50/50. רסס את חומר הניקוי על המטלית ונגב בעדינות את משטח הצג במטלית הלחה. לעולם אל תרסס ישירות על פני השטח של המסר. הנוזל עלול לחדור לחריצים ולפגוע ברכיבים האלהטרוניים.
	- קהנ מעת לעת את פתחי רורוהאו כלב ידיצ בשהמח . םיבסי , אבק םפיגוו םירז םיאחר םיעלול םלחסו את פתחי האוורור ולהגביל את זרימת האוויר.

### **יאמצע תורזהי נןלכו םיריטותקל יפטאו**

הקפד על מילוי ההנחיות הבאות לתפעול כונן תקליטורים.

- הימנע מהזזת הכונן בזמן פעולתו. הזזת הכונן עלולה לשבש את קריאת הנתונים.
- עמנהי פתישמח נןהכו יינוילש תורפרטוטמ םיימאופת . םיינויש להא םיעלול םוגרל יבוילע ךבתו הדחיהי . אם הטמפרטורה משתנה באופן קיצוני כשהכונן מופעל, המתן שעה אחת לפחות לפני ניתוק המתח. אם תפעיל את היחידה מיד, ייתכנו בעיות במהלך הקריאה.
	- ס הימנע מהנחת הכונן במקום שבו צפויים לחות גבוהה, טמפרטורות קיצוניות, רעידות מכניות או אור שמש ישיר.

<span id="page-65-0"></span><u>ת **זהירות: א**ם נפל חפץ כלשהו על הכונן או נשפך לתוכו נוזל, נתק מיד את המחשב ממקור המתח והעבר את היחידה לבדיקה  $\Delta$ </u> אצל ספק שירות מורשה של HP.

### **הכנה חלמשלו**

פעל בהתאם להמלצות הבאות בעת הכנת המחשב למשלוח:

**.1** בהג את יבצקו נןהכו חיהקש ריטובתקל או יננכוב USB םיינצוחי . דאו יכ יאמצע יבויהג נויא ףשוח תולשד םיישמלח או מגנטיים בשעת האחסון או המשלוח.

جس <mark>(2</mark> <mark>הערה: כונן הדיסק הקשיח ננעל אוטומטית עם כיבוי המחשב. .</mark>

- **2.** הוצא ואחסן את כל המדיה הנשלפת.
- 3. כבה את המחשב ואת ההתקנים החיצוניים.
- **4.** נתק את כבל המתח משקע החשמל, ואז נתק את הכבל מהמחשב.
- 5. נתק את רכיבי המערכת ואת ההתקנים החיצוניים ממקור המתח ולאחר מכן מהמחשב.

جس <mark>-: יפני משלוח המחשב, ודא שכל הלוחות ממוקמים היטב במקומם. <u>"</u></mark>

**6.** ארוז את רכיבי המערכת ואת ההתקנים החיצוניים בקופסאות אריזה מקוריות או באריזות דומות, הכוללות חומר אריזה בכמות מספקת כדי להגן על היחידות הארוזות.

## **ג תשוינג**

<span id="page-66-0"></span>HP מעצבת, מייצרת ומשווקת מוצרים ושירותים שכל אדם יכול להשתמש בהם, לרבות אנשים עם מוגבלויות, בין אם באופן עצמאי או עם התקני עזר מתאימים.

### **תויגטכנולו עזר תנתמכו**

מוצרי HP תומכים במגוון רחב של טכנולוגיות עזר במערכת ההפעלה וניתן גם להגדיר את תצורתם כך שיתפקדו בטכנולוגיות עזר נוספות. השתמש ביכולת החיפוש של ההתקן כדי לאתר מידע נוסף על אודות יכולות עזר.

میں <u>.</u><br>28 <mark>הערה:</mark> למידע נוסף על אודות מוצר מסוים של טכנולוגיית עזר, פנה לשירות הלקוחות של המוצר.

### **פנייה לתמיכה**

אנו מתמידים בפיתוח שיפורים בנגישות של מוצרינו ושירותינו ומקבלים בברכה משוב של משתמשים. אם יש בעיה במוצר, או אם ברצונך לספר לנו כיצד נעזרת ביכולות הנגישות, אנא פנה אלינו בטלפון 259-5707 (888), בימים ב' עד ו', בין השעות 06:00 עד 21:00 (שעון ההרים). אם אתה חרש או מתקשה בשמיעה, השתמש בציוד TRS/VRS/WebCapTel, פנה אלינו לקבלת תמיכה טכנית או בשאלות בנושאי נגישות בטלפון 656-7058 (877), בימים ב' עד ו', בין השעות 06:00 עד 21:00 (שעון ההרים).

## **קסדניא**

#### **םיסמל / יספרמ**

[10](#page-17-0) 400 יביכר בג [12](#page-19-0) יביכר תיזח [10](#page-17-0) רכיבים פנימיים [13](#page-20-0) יביכר דצ [11](#page-18-0) [7](#page-14-0) 600 יביכר בג [9](#page-16-0) יביכר תיזח [7](#page-14-0) םיביכר םיימיפנ [10](#page-17-0) יביכר דצ [8](#page-15-0) [4](#page-11-0) 705 יביכר בג [6](#page-13-0) יביכר תיזח [4](#page-11-0) רכיבים פנימיים [7](#page-14-0) יביכר דצ [5](#page-12-0) [1](#page-8-0) 800 יביכר בג [3](#page-10-0) יביכר תיזח [1](#page-8-0) םיביכר םיימיפנ [4](#page-11-0) יביכר דצ [2](#page-9-0)

#### **א**

אבטחה מכסה יציאות אחוריות [22](#page-29-0) מכסה יציאות אחוריות, הרכבה [23](#page-30-0) מכסה יציאות אחוריות, פירוק [22](#page-29-0) תוהראז תדעוהוו תורהיז [32](#page-39-0)

#### **ה**

הוצאת סוללה [41](#page-48-0) החלפת סוללה [41](#page-48-0) הכנה למשלוח [58](#page-65-0) הנחיות התקנה [32](#page-39-0) הנחיות לאוורור [57](#page-64-0) הנחיות לתפעול המחשב [57](#page-64-0) הסרה [52](#page-59-0) - כונן תקליטורים אופטי הרכבה [49](#page-56-0) - כונן דיסק 2.5 אינץ' סוללה [41](#page-48-0) התקנה ןוכריז [34](#page-41-0) [52](#page-59-0) כונן תקליטורים אופטי התקנה, סדר [15](#page-22-0)

התקנת צג [21](#page-28-0) התקנת המחשב [19](#page-26-0)

**ז** ןוכריז הסרה [34](#page-41-0) התקנה [34](#page-41-0) יפרטמ SODIMM [33](#page-40-0) םיפרטמ [33](#page-40-0) מרבי [33](#page-40-0) םישקע [33](#page-40-0)

#### **ח**

חורי הרכבה VESA [19](#page-26-0) חיבור כבלים [20](#page-27-0) כבל מתח [20](#page-27-0) צג [21](#page-28-0) רבוחי צג [21](#page-28-0) חשמל סטטי, מניעת נזק [56](#page-63-0)

**כ**

כבלים [20](#page-27-0) רבוחי [20](#page-27-0) תוקינ [22](#page-29-0) כבל מתח חיבור [20](#page-27-0) ניתוק [22](#page-29-0) כונן 2.5 אינץ', הרכבה [49](#page-56-0) 2.5 אינץ', פירוק [47](#page-54-0) כונן תקליטורים אופטי, החלפה [52](#page-59-0) סוגים [47](#page-54-0) כונן דיסק קשיח [47](#page-54-0) אינץ' **47** 2.5 אינץ', הרכבה [49](#page-56-0) 2.5 אינץ', פירוק [47](#page-54-0) החלפה [47](#page-54-0) הצפנה עצמית [47](#page-54-0) םיגסו [47](#page-54-0) שבבי [47](#page-54-0) כונן תקליטורים אופטי אמצעי זהירות [57](#page-64-0) החלפה [52](#page-59-0)

#### <span id="page-67-0"></span>**מ** מאפיינים

מתח חשמל תוקינ [22](#page-29-0)

#### **נ**

נגישות [59](#page-66-0) ניתוק כבלים [22](#page-29-0) כבל מתח [22](#page-29-0)

#### **ס**

סיבוב [25](#page-32-0) סנכרון מקלדת ועכבר אלחוטיים [29](#page-36-0)

#### **ע**

עכבר הסרת סוללות [32](#page-39-0) סנכרון אלחוטי [29](#page-36-0)

#### **פ**

פירוק כונן דיסק 2.5 אינץ' [47](#page-54-0)

#### **ר**

םיביכר 400, פנימי [13](#page-20-0) 600, פנימי [10](#page-17-0) [7](#page-14-0)05, פנימי 7 800, פנימי[4](#page-11-0) גב, 400 [12](#page-19-0) גב, 600 [9](#page-16-0) בג , 705 [6](#page-13-0) בג , 800 [3](#page-10-0) תיזח , 400 [10](#page-17-0) תיזח , 600 [7](#page-14-0) תיזח , 705 [4](#page-11-0) תיזח , 800 [1](#page-8-0) דצ , 400 [11](#page-18-0) צד, 600 [8](#page-15-0) דצ , 705 [5](#page-12-0) צד, 800 [2](#page-9-0)

#### **ש**

שיטות הארקה [56](#page-63-0) שם ומספר מוצר, מחשב [14](#page-21-0)

#### **ת**

תויותו םקוימ [14](#page-21-0) מספר סידורי [14](#page-21-0) שירות [14](#page-21-0)

תעודת מקור [14](#page-21-0) תעודת מקור של Microsoft תווית תעודת מקור של Microsoft [14](#page-21-0)

#### **E**

EliteOne 400 יביכר תיזהח ,[10](#page-17-0) [,11](#page-18-0) [,12](#page-19-0) [13](#page-20-0) EliteOne 600 וכיבי החזית [7](#page-14-0), [8](#page-15-0), 9, [10](#page-17-0) [4](#page-11-0) EliteOne 705 יביכר תיזהח [4](#page-11-0) [6](#page-13-0) רכיבים בגב המחשב םיביכר םיימיפנ [7](#page-14-0) יביכר דצ [5](#page-12-0) [1](#page-8-0) EliteOne 800 יביכר תיזהח [1](#page-8-0) םיביכר בגב בשהמח [3](#page-10-0) םיביכר םיימיפנ [4](#page-11-0) יביכר דצ [2](#page-9-0)

#### **P**

[10](#page-17-0) ProOne 400 [7](#page-14-0) ProOne 600

#### **S** SODIMM םיפרטמ [33](#page-40-0) SODIMM יהויז [34](#page-41-0) םקוימ [34](#page-41-0)